## SeeBeyond™eBusiness Integration Suite

# e\*Gate Integrator Intelligent Queue Services Reference Guide

Release 4.5.3

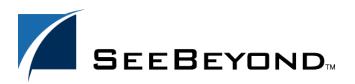

The information contained in this document is subject to change and is updated periodically to reflect changes to the applicable software. Although every effort has been made to ensure the accuracy of this document, SeeBeyond Technology Corporation (SeeBeyond) assumes no responsibility for any errors that may appear herein. The software described in this document is furnished under a License Agreement and may be used or copied only in accordance with the terms of such License Agreement. Printing, copying, or reproducing this document in any fashion is prohibited except in accordance with the License Agreement. The contents of this document are designated as being confidential and proprietary; are considered to be trade secrets of SeeBeyond; and may be used only in accordance with the License Agreement, as protected and enforceable by law. SeeBeyond assumes no responsibility for the use or reliability of its software on platforms that are not supported by SeeBeyond.

e\*Gate, e\*Insight, e\*Way, e\*Xchange, e\*Xpressway, eBI, iBridge, Intelligent Bridge, IQ, SeeBeyond, and the SeeBeyond logo are trademarks and service marks of SeeBeyond Technology Corporation. All other brands or product names are trademarks of their respective companies.

© 1999–2002 by SeeBeyond Technology Corporation. All Rights Reserved. This work is protected as an unpublished work under the copyright laws.

This work is confidential and proprietary information of SeeBeyond and must be maintained in strict confidence. Version 20021111181122.

| List of Figures                                                                | 8        |  |
|--------------------------------------------------------------------------------|----------|--|
| List of Tables                                                                 | 9        |  |
| Chapter 1                                                                      |          |  |
| Introduction                                                                   | 10       |  |
| Contents of This Guide                                                         | 10       |  |
| Supporting Documents                                                           | 11       |  |
| SeeBeyond Web Site                                                             | 11       |  |
| Chapter 2                                                                      |          |  |
| IQ Overview                                                                    | 12       |  |
| Intelligent Queues                                                             | 12       |  |
| SeeBeyond IQs<br>Database IQs                                                  | 13<br>13 |  |
| System Requirements                                                            | 13       |  |
| Supported Operating Systems                                                    | 13       |  |
| Disk Space Quota Limitations External System Requirements for the Database IQs | 14<br>14 |  |
| Chapter 3                                                                      |          |  |
| Installing Database IQs                                                        | 16       |  |
| Installing on Windows NT or Windows 2000                                       | 16       |  |
| Installing an IQ on UNIX                                                       |          |  |
| Installation Files/Directories                                                 | 17       |  |
| Configuring IQs                                                                |          |  |

| Chapter 7                                                                                                    |                                        |  |  |  |
|----------------------------------------------------------------------------------------------------|----------------------------------------|--|--|--|
| Configuring the SeeBeyond Standard IQ                                                                                                    | 19                                     |  |  |  |
| Defining the IQ                                                                                                    | 19                                     |  |  |  |
| IQ Manager and Disk Space Thresholds                                                                                                    |                                        |  |  |  |
| IQ Operation                                                                                                    | 20                                     |  |  |  |
| Optional Parameters Disk Synchronization (sync) Growth Rate (gb) Storage Locations (dirs) Archive Storage Location (archdir)                               |                                        |  |  |  |
| Adding the Initialization String                                                                                                    | 23<br>23<br>25<br>26<br>29<br>31<br>31 |  |  |  |
| Enabling Auto Recovery                                                                                                    |                                        |  |  |  |
| Enabling Standard IQ First In, First Out Order                                                                                                    |                                        |  |  |  |
| Event Status Subscriber Pooling Setting Expiration Times                                                                                                   |                                        |  |  |  |
| Configuring IQ Cleanup Setting the IQ Cleanup Schedule Cleanup for the SeeBeyond Standard IQ Deleting Sybase IQs or IQ Data Deleting Oracle IQs or IQ Data | 32<br>32<br>33<br>34<br>34             |  |  |  |
| Coordinating Expiration Times and Cleanup Schedules                                                                                                    | 35                                     |  |  |  |
| Setting Up Event Archiving in Standard IQs                                                                                                    | 35                                     |  |  |  |
| Chapter 8                                                                                                    |                                        |  |  |  |
| Configuring the SeeBeyond Memory Loopback IQ                                                                                                    | 38                                     |  |  |  |
| Defining the IQ                                                                                                    | 38                                     |  |  |  |
| Implementation                                                                                                    | 38                                     |  |  |  |
| Chapter 9                                                                                                    |                                        |  |  |  |
| Configuring the ODBC IQ                                                                                                    | 40                                     |  |  |  |
| Defining the IQ                                                                                                    | 40                                     |  |  |  |
| Database Functions                                                                                                    | 41                                     |  |  |  |
| External Configuration Requirements                                                                                                    | 41                                     |  |  |  |
| Installing the Merant Driver                                                                                                    | 42                                     |  |  |  |
| Creating the Database For New Installations                                                                                                    | <b>42</b> 42                           |  |  |  |

| For Upgrading Installations                                                                                       | 42        |
|----------------------------------------------------------------------------------------------------|-----------|
| Creating the ODBC Connection (Windows)                                                                            | 42        |
| Creating the ODBC Connection (UNIX)                                                                               | 44<br>44  |
| Creating the Data Source Definition File Setting up the Shared Library Search Path                                | 45        |
| Setting ODBC_HOME                                                                                                 | 46        |
| Chapter 10                                                                                                    |           |
| Configuring the Oracle IQ                                                                                         | 47        |
| Defining the IQ                                                                                                   | 47        |
| Database Functions                                                                                                | 47        |
| External Configuration Requirements                                                                               | 48        |
| Chapter 11                                                                                                    |           |
| Configuring the Sybase IQ                                                                                         | 49        |
| Defining the IQ                                                                                                   | 49        |
| Database Functions                                                                                                | 49        |
| External Configuration Requirements                                                                               | 50        |
| Chapter 12                                                                                                    |           |
| Configuring the IBM MQSeries IQ                                                                                   | <b>52</b> |
| Defining the IQ                                                                                                   | 52        |
| Database Functions                                                                                                | 53        |
| External Configuration Requirements                                                                               | 53        |
| Naming the Queues                                                                                                 | 54        |
| Naming Restrictions  Creating a*Cata Required Objects on the Server                                               | 54        |
| Creating e*Gate-Required Objects on the Server Defining the Client Connection Channel                             | 55<br>55  |
| Defining the Client Connection Channel with the MQSERVER Environment Variable                                     | 56        |
| Defining the Client Connection Channel on the Server                                                              | 56        |
| Example Configuration for Multiple IBM MQSeries Queue Managers  IPM MQSeries Queues Dynamically Created by e*Cate | 57        |
| IBM MQSeries Queues Dynamically Created by e*Gate                                                                 | 58        |
| IBM MQSeries Commands                                                                                             | 59        |
| Chapter 13                                                                                                    |           |
| Administering IQs                                                                                                 | 61        |
| Overview                                                                                                    | 61        |

| Supported IQs                                  | 61 |
|------------------------------------------------|----|
| Purpose and Features                           | 61 |
| Graphical User Interface (GUI)                 | 62 |
| GUI Panes, Areas, and Controls                 | 62 |
| Using IQ Administrator                         | 63 |
| Connecting or Reconnecting to a Host or Schema | 64 |
| Listing IQ Managers and Their Contents         | 65 |
| Using Event Charts                             | 65 |
| Special Considerations for Subscriber Pooling  | 66 |
| <b>Event Properties</b>                        | 68 |
| Overview                                       | 68 |
| Property Names and Values                      | 68 |
| Using stciqutil                                | 69 |
| Dumping the Contents of an IQ                  | 71 |
| Displaying IQ Event Keys                       | 72 |
| Reloading an IQ                                | 72 |
| Deleting Events from an IQ                     | 73 |
| Example                                        | 74 |
| Counting Events in an IQ                       | 75 |
| Verifying and Recovering IQs                   | 75 |
| Running stciqstdutil.exe                       | 77 |
| Maintaining the Notification Queue             | 80 |
|                                                |    |
| Viewing Archives and Republishing Events       | 81 |
| ppendix A                                      |    |
| Oracle Database Schema                         | 83 |
| Tables                                         | 83 |
| STC_IQXXX                                      | 83 |
| STC_IQXXX_SUB                                  | 84 |
| STC_IQ_NAME_INDEX                              | 85 |
| STC_IQ_NAME_MAP                                | 85 |
| STC_IQ_VERSION                                 | 85 |
| Indexes                                        | 86 |
| STC_IQXXX_PKEY_IDX                             | 86 |
| STC_IQXXX_PSEQ_IDX                             | 86 |
| STC_IQXXX_SGET_IDX                             | 86 |
| STC_IQXXX_SSEQ_IDX                             | 86 |
| Stored Functions                               | 86 |
| STC_IQ_JRNL_EXP_TIME_FN                        | 86 |
| STC_IQ_JUL2CAL_FN                              | 86 |
| STC_IQ_MAP_NAME_FN                             | 86 |
| Stored Procedures                              | 87 |
| STC_IQXXX_JRNL_PRC                             | 87 |
| STC_IQXXX_MRK_CLN_PRC                          | 87 |
| STC_IQXXX_MRK_JRNL_PRC                         | 87 |

| STC_IQXXX_POOL_PRC         | 88 |
|----------------------------|----|
| <b>Event States</b>        | 88 |
| Publisher-assigned States  | 88 |
| Subscriber-assigned States | 89 |
|                            |    |
| Index                      | 90 |

# **List of Figures**

| Figure 1  | SeeBeyond Standard IQ File Structure                 |    |
|-----------|------------------------------------------------------|----|
| Figure 2  | Non-FIFO Processing                                  |    |
| Figure 3  | FIFO Processing                                      | 27 |
| Figure 4  | Journaling and Deleting Events                       | 30 |
| Figure 5  | Expiration Properties                                | 32 |
| Figure 6  | Create New Data Source                               | 43 |
| Figure 7  | Create a New Data Source to SQL Server - Data Source | 43 |
| Figure 8  | GUI Map for IQ Administrator                         |    |
| Figure 9  | The e*Gate Monitor Toolbar                           | 63 |
| Figure 10 | Show Connection Information (check box cleared)      | 64 |
| Figure 11 | 11 Show Connection Information (check box selected)  |    |
| Figure 12 | Event Charts for an Event Type with Two Subscribers  | 65 |

# **List of Tables**

| Table 1  | Installation Files and Directories        |    |
|----------|-------------------------------------------|----|
| Table 2  | Initialization String Parameters          |    |
| Table 3  | ODBC IQ Properties                        |    |
| Table 4  | Explanation of .odbc.ini                  | 45 |
| Table 5  | Oracle IQ Properties                      | 48 |
| Table 6  | Sybase IQ Properties                      | 50 |
| Table 7  | IBM MQSeries IQ Properties                | 53 |
| Table 8  | Properties for IQ1                        | 57 |
| Table 9  | Properties for IQ2                        | 57 |
| Table 10 | Event Properties                          | 68 |
| Table 11 | Message States                            | 69 |
| Table 12 | Command Arguments for stciqutil           | 70 |
| Table 13 | Command-Line Options for stciqstdutil.exe | 78 |

# Introduction

This chapter introduces you to this guide, its general purpose and scope, and its organization. It also provides sources of related documentation and information.

This guide explains how to use SeeBeyond Technology Corporation™ (SeeBeyond™) Intelligent Queues (IQs) and IQ Services. It presents the following information:

- Overview of each available IQ
- How to configure each specific IQ
- How to implement and maintain IQs in a production environment with the e\*Gate Integrator system

**Important:** Any operation explanations given here are generic, for reference purposes only, and do not necessarily address the specifics of setting up and/or operating individual e\*Gate systems.

The reader of this guide is presumed to be a developer or system administrator with responsibility for maintaining the e\*Gate system; to have expert knowledge of Windows and UNIX operations and administration; and to be thoroughly familiar with Windows-style GUI operations. If implementing one of the database IQs, you also need to be an experienced system administrator for the specific DBMS for that IQ.

Note: Readers of this guide also need to be familiar with the e\*Gate Integrator System Administration and Operations Guide.

## 1.1 Contents of This Guide

This guide provides the following information:

- Chapter 2, "IQ Overview" describes the general features of IQs.
- Chapter 3, "Installing Database IQs" describes how to install IQs.
- Chapter 7, "Configuring the SeeBeyond Standard IQ" describes how to configure SeeBeyond Standard IQs.
- Chapter 8, "Configuring the SeeBeyond Memory Loopback IQ" describes how to configure SeeBeyond Memory Loopback IQs.
- Chapter 9, "Configuring the ODBC IQ" describes how to configure ODBC IQs.

- Chapter 10, "Configuring the Oracle IQ" describes how to configure Oracle IQs.
- Chapter 11, "Configuring the Sybase IQ" describes how to configure the Sybase IQs.
- Chapter 12, "Configuring the IBM MQSeries IQ" describes how to configure IBM MQSeries IQs.
- Chapter 13, "Administering IQs" describes how to use the IQ Administrator application to monitor IQs and view/edit the Events they contain.
- Appendix A, "Oracle Database Schema" describes the Oracle schema for Oracle IQs.

# 1.2 Supporting Documents

For more information about IQs, refer to the following documents:

- e\*Gate Integrator Installation Guide
- Creating an End-to-end Scenario with e\*Gate Integrator
- e\*Gate Integrator System Administration and Operations Guide
- Monk Developer's Reference
- SeeBeyond JMS Intelligent Queue User's Guide

Refer to the *SeeBeyond eBusiness Integration Suite Primer* for a complete list of SeeBeyond eBI Suite–related documentation. You can also refer to the appropriate Microsoft Windows or UNIX documents, if necessary.

**Note:** For information on how to use a specific add-on product (such as an e\*Way Intelligent Adapter), see the user's guide for that product.

# 1.3 SeeBeyond Web Site

The SeeBeyond Web site is your best source for up-to-the-minute product news and technical support information at www.seebeyond.com.

# **IQ** Overview

This chapter provides a summary of how *Intelligent Queues (IQs)* operate in the e\*Gate system, explains the different IQ types, and describes basic IQ properties.

# 2.1 Intelligent Queues

SeeBeyond IQ services and associated IQs provide a high-performance, non-volatile means for storing data inside the e\*Gate Integrator environment. SeeBeyond IQ Services provide the mechanism for moving Events between IQs and handling the low-level implementation of data exchange (such as system calls to initialize or reorganize a database).

SeeBeyond provides a file-based IQ service, a Java<sup>TM</sup> Message Service (JMS<sup>TM</sup>) IQ service, a memory-loopback IQ service, and specialized IQ Services that work with database management systems (DBMSs) to provide additional queuing and data storage functionality.

**Note:** These specialized IQ Services are referred to throughout this guide as the **database** IQs.

The following types of IQ Services are currently available:

## SeeBeyond IQ Services

- SeeBeyond Standard IQ
- SeeBeyond Memory Loopback IQ
- SeeBeyond JMS IQ

#### SeeBeyond Database IQ Services

- ODBC IQ (for Microsoft SQL Server 7.0 and 2000)
- Oracle IQ (for Oracle 8.1.6 and 8.1.7)
- Sybase IQ (for Sybase OpenClient 11.1.1 and 12.0 and Sybase Server 11.9 and 12.0)
- IBM MQSeries IQ (for IBM MQSeries 5.1 and 5.2, server and client modes).

## 2.1.1 SeeBeyond IQs

The SeeBeyond Standard IQ, SeeBeyond Memory Loopback IQ, and SeeBeyond JMS IQ are provided when you purchase the e\*Gate system. The SeeBeyond Standard IQ uses a file-based queuing mechanism with memory mapping of files to ensure high performance. The SeeBeyond Memory Loopback IQ is an in-process, memory-based mechanism to support an individual e\*Way or Business Object Broker (BOB) module in a standalone manner. It does not span multiple modules and does not provide Event persistence: If the IQ is shut down during processing, data may be lost. The SeeBeyond JMS IQ is an implementation of Java Message Service (JMS). For details, see the SeeBeyond JMS Intelligent Queue User's Guide.

## 2.1.2 Database IQs

The database IQs—ODBC IQ, Oracle IQ, Sybase IQ, and IBM MQSeries IQ—are purchased separately. Each database IQ provides Event persistence by using a DBMS to store IQ Events. In addition, the ODBC, Oracle, and Sybase IQs allow SQL querying of the queue data, and also provide scheduled Event journaling.

The IBM MQSeries IQ is available in both server and client modes. In server mode, e\*Gate components communicate directly with the IBM MQSeries server. In client mode, e\*Gate components communicate with the server via the IBM MQSeries client.

The database overhead of the database IQs could result in slower system performance as compared to that of the standard file-based IQ service. Using a database for persistent message queuing, however, provides the robustness and fault tolerance of the DBMS, including transactional commits of database changes. In case of a system crash, IQ recovery via automatic rollback of IQ operations occurs.

# 2.2 System Requirements

The amount of disk space required to queue the data depends on the type and size of the data being processed, as well as any external applications performing the processing.

## 2.2.1 Supported Operating Systems

The SeeBeyond IQs run under all operating systems supported by the e\*Gate system. For information on these operating systems, see the e\*Gate Integrator Installation Guide.

The database IQs are available for the following operating systems:

#### **ODBC IQ**

- Microsoft Windows 2000, Windows 2000 SP1, Windows 2000 SP2, and Windows 2000 SP3
- Microsoft Windows NT 4.0 SP6a

### Oracle IQ, IBM MQSeries IQ, and Sybase IQ

- Microsoft Windows 2000, Windows 2000 SP1, and Windows 2000 SP2
- Microsoft Windows NT 4.0 SP6a
- Solaris 2.6, 7, and 8
- HP-UX 11.0
- AIX 4.3.3
- Sybase IQ is also available on HP-UX 11i
- MQSeries IQ is also available on the Japanese versions of Windows 2000 and Windows NT 4.0
- Oracle IQ is also available on the Japanese versions of Windows 2000 and Windows NT 4.0

## 2.2.2 Disk Space Quota Limitations

In UNIX systems, do not set any disk-quota limitations on the user that you use to install or run the e\*Gate system. e\*Gate calculates available disk space in terms of total disk space available on the system, and does no quota checking. If you impose a disk-quota restriction on the user, you risk losing data when IQ-storage demands exceed the user's quota.

## 2.2.3 External System Requirements for the Database IQs

Following are the external system requirements for each database IQ:

### **ODBC IQ**

- Microsoft SQL Server 7.0 or 2000 server and client
- Merant ODBC 4.0 driver

### Windows systems:

- The SQL Server client must be installed on all Participating Hosts that use the ODBC IQ.
- You must set up an ODBC connection using the SQL Server driver on all Participating Hosts that use the ODBC IQ. See "Creating the ODBC Connection (Windows)" on page 42.

### UNIX systems:

 You must create the .odbc.ini file and set the necessary environment variables for the ODBC driver. See "Creating the ODBC Connection (UNIX)" on page 44.

### Oracle IQ

Oracle 8.1.6 or Oracle 8.1.7, server and client

The Oracle client must be installed on all Participating Hosts that use the Oracle IQ. All environment variables and client interfaces should be configured to ensure a connection with the Oracle server.

### Sybase IQ

- Sybase OpenClient 11.1.1 or 12.0
- Sybase Server 11.9 or 12.0

In addition, the following patches are required for the Sybase OpenClient Client Library:

Solaris: Patch 8376

AIX: Patch 8745

HP-UX 11: Patch 8747

### **IBM MQSeries IQ**

IBM MQSeries 5.1 or 5.2 server

In server mode, the IBM MQSeries 5.1 server package must be installed on all Participating Hosts that use the MQSeries IQ.

• IBM MQSeries 5.1 or 5.2 client (client mode only)

In client mode, the IBM MQSeries 5.1 or 5.2 client package must be installed on all Participating Hosts that use the IBM MQSeries IQ. The server package must be installed on the machine where the IBM MQSeries queue manager will run (it does not have to be the same machine as the e\*Gate Participating Host).

IBM MQSeries Publish/Subscribe SupportPac

The IBM MQSeries Publish/Subscribe SupportPac must be installed with the server package. You can find instruction on where to go to download the SupportPac from IBM's Web site at www.ibm.com.

# **Installing Database IQs**

This chapter describes how to install the database IQs, and includes a list of installed files for each IQ. The SeeBeyond Standard IQ, SeeBeyond Memory Loopback IQ, and SeeBeyond JMS IQ are installed automatically when you install the e\*Gate Integrator Registry Host.

**Note:** For information on how to install the Registry Host, see the **e\*Gate Integrator Installation Guide**.

# 3.1 Installing on Windows NT or Windows 2000

To install an IQ on Windows NT or Windows 2000

- 1 Exit all Windows programs before running the setup program, including any antivirus applications.
- 2 Log in on the workstation on which you want to install the IQ. You must have Administrator privileges to install an IQ.
- 3 Insert the installation CD-ROM into the CD-ROM drive.
- 4 If the CD-ROM drive's "Autorun" feature is enabled, the setup application should launch automatically. Otherwise, use Windows Explorer or the Control Panel's **Add/Remove Applications** feature to launch the file **setup.exe** on the CD-ROM drive.
- 5 The InstallShield setup application will launch. Follow the on-screen instructions until you come to the Select Components screen.
- 6 Check the box labelled **Add-ons**. Then, follow the on-screen instructions to install the IQ.

Note: Be sure to install the IQ files in the suggested "client" installation directory. The installation utility detects and suggests the appropriate installation directory.

Unless you are directed to do so by SeeBeyond support personnel, do not change the suggested "installation directory" setting.

## 3.2 Installing an IQ on UNIX

The procedure below describes how you install an IQ on a Unix system.

### To install an IQ on UNIX

- 1 Log in on the workstation containing the CD-ROM drive. Use the user name for the user who owns the IQ files. This user must has privileges to create files in the e\*Gate directory tree; root privileges are not necessary.
- 2 Insert the installation CD-ROM into the drive.
- 3 If necessary, mount the CD-ROM drive.
- 4 At the shell prompt, type:
  - cd /cdrom/setup
- 5 Start the installation script by typing:

### setup.sh

A menu of options appears.

6 Select **e**\***Gate Addon Applications**. Then, follow the on-screen instructions to install the IQ.

**Note:** Install the IQ files in the suggested **client** installation directory. The installation utility detects and suggests the appropriate installation directory.

*Important:* Unless you are directed to do so by SeeBeyond support personnel, do not change the suggested *installation directory* setting.

## 3.3 Installation Files/Directories

The IQ installation process installs the following files within the e\*Gate directory tree. All files are committed to the **default** schema on the Registry Host. The database IQ files are also installed within the  $\langle eGate \rangle \setminus client \setminus tree$  on the Participating Host.

**Table 1** Installation Files and Directories

| IQ                           | e*Gate Directory | File(s)                                                      |
|------------------------------|------------------|--------------------------------------------------------------|
| SeeBeyond JMS                | \iqservices\     | stc_iqms.dll                                                 |
| SeeBeyond Standard IQ        | \iqservices\     | stc_iqstandard.dll                                           |
| SeeBeyond Memory Loopback IQ | \iqservices\     | stc_iqloopback.dll                                           |
| ODBC IQ                      | \iqservices      | stc_iqodbc.dll                                               |
| Oracle IQ                    | \iqservices\     | stc_iqoracle7.dll<br>stc_iqoracle8.dll<br>stc_iqoracle8i.dll |

**Table 1** Installation Files and Directories (Continued)

| IQ              | e*Gate Directory | File(s)                        |
|-----------------|------------------|--------------------------------|
| Sybase IQ       | \iqservices\     | stc_iqsybase11.dll             |
|                 | \bin\            | stciqsbadmin.exe               |
| IBM MQSeries IQ | \iqservices\     | stc_iqmqm.dll<br>stc_iqmqc.dll |

# 3.4 Configuring IQs

After you install an IQ, you must create at least one IQ component in the e\*Gate Enterprise Manager, configure it, and incorporate it into a schema. You configure an IQ by modifying the IQ component's properties in the **IQ Properties** dialog box. You must configure each IQ component in your schema separately in order for the IQs to function correctly.

For configuration information related to a specific IQ, see the appropriate chapter in this guide. For general information on creating IQ components, see the *e\*Gate Integrator User's Guide*.

# Configuring the SeeBeyond Standard IQ

This chapter describes how to plan and configure the SeeBeyond Standard IQ.

# 7.1 Defining the IQ

The first step after you create an IQ component is to define the IQ Service the IQ will use. This identifies the type of IQ.

**Note:** In order to optimize performance you should design your schema with no more than three SeeBeyond Standard IQ components per IQ Manager.

## To define the IQ Service for the SeeBeyond Standard IQ

- 1 In Enterprise Manager, in the Navigator's **Components** tab, select the Participating Host and Control Broker of the IQ Manager whose IQs you will be configuring.
- 2 In the Component Editor, select the desired IQ and then edit its properties. The IQ Properties dialog box appears.
- 3 On the **General** tab, select **STC\_Standard** from the **Service** drop-down list.
- 4 Click OK.

# 7.2 IQ Manager and Disk Space Thresholds

The IQ Manager checks the amount of free disk space on the system where IQs are located. If you have not set a disk space threshold for the Participating Host, the IQ Manager shuts down if the amount of free disk space is less than 5 MB.

If there is a disk space threshold set for the Participating Host, the IQ Manager compares the threshold setting to the default 5 MB, and uses the highest setting. For example, if you set the threshold to 100 MB, the IQ Manager does not shut down until the disk space reaches below 100 MB.

For information about setting threshold properties for the Participating Host, refer to the *e*\**Gate Integrator User's Guide*.

# 7.3 IQ Operation

The SeeBeyond Standard IQ stores all data in disk files, including the content of the Event, expiration times, and priority. The files are then named and organized into directories based on a combination of the Universal Unique Identification (UUID) for the IQ, publishing, and subscribing components, and the date and time the data is processed. The following diagram depicts this organizational and naming structure:

IQ subdirectory, named IQ UUID after the IQ's UUID YEAR data and journal MONTH directories according to year, month, and day DAY journal index file darchive\_(hour).rdb data file qmessages\_(hour).da t live publisher index file pubglive\_{publisher UUID}.rdb live subscriber index file qlive\_{subscriber UUID}.rdb

Figure 1 SeeBeyond Standard IQ File Structure

The SeeBeyond Standard IQ uses two types of files in this structure: *index* and *data*.

- **Index files** contain information related to the Events and pointers to the data files. They have an **.rdb** file extension.
- **Data files** contain the actual contents of the Events. They have a .dat extension.

All index and data files associated with an IQ (represented by a single IQ component in the e\*Gate Enterprise Manager) are stored in a subdirectory on the Participating Host system. By default, this subdirectory is created in the \eGate\client\iq folder, but you can modify this location for each IQ. For information on modifying the location of the IQ files, see "Storage Locations (dirs)" on page 22. The name of an IQ subdirectory corresponds to the UUID for a particular IQ. To obtain an IQ's UUID, use the stcregutil utility to export the schema that contains the IQ and include the -bu flag on the command line. For more information on exporting schema and stcregutil, see the e\*Gate Integrator System Administration and Operations Guide.

Index files are divided into live and journal files. Each live file corresponds to a publisher or subscriber in the schema, and is named according to the UUID of the IQ. For example, a live index file corresponding to a publisher with a UUID of {1114BF24-63FE-11D4-A475-D8C232826E3F} would be **pubqlive\_{1114BF24-63FE-11D4-A475-D8C232826E3F}.rdb**, and a live index file corresponding to a subscriber with a UUID of {18D48050-63FE-11D4-A475-B93ED49FAD6A} would be **qlive\_{18D48050-63FE-11D4-A475-B93ED49FAD6A}.** 

The IQ subdirectory contains the live index files and additional data and journal subdirectories named according to the year/month/day of GMT they were created. Month and day subdirectories are hierarchically nested in the year and month subdirectories, respectively. For example, if e\*Gate processed data on July 25, 2001, the data and journal subdirectories would be 2001, 07, and 25. The day directories contain the journal index files and the data files for that day. The journal index and data files are named according to the hour of GMT when they were created. For example, if data is processed at 10:00 AM, the journal index file is qarchive\_10.rdb and the associated data file is qmessages\_10.dat.

When a Collaboration publishes an Event to an IQ, the contents of the Event are written to the data file and information related to the Event (such as expiration times and priority) is written to the live publisher and subscriber index files. After a subscribing Collaboration retrieves the Event from the IQ and completes any required processing, the entry for the Event in the live subscriber index file is removed and a new line is written in the journal index file. When you run an IQ cleanup operation, expired and processed entries in the live publisher and subscriber and journal index files and the data files themselves are moved or deleted based on Event expiration and journal expiration times. For more information on IQ cleanup operations, see "Configuring IQ Cleanup" on page 32.

**Note:** If you reimport the current schema (creating new IQs), you must use the **-bu** command flag to maintain the current IQ UUIDs. Otherwise, even though the IQs may have the same logical names as the existing IQs, the system generates new unique UUIDs.

# 7.4 Optional Parameters

You can control the behavior of the disk files by modifying the following parameters in the IQ's initialization string:

- **Disk synchronization (sync)**—Determines when the data is written to the disk file from memory. When you enable auto recovery, the disk synchronization setting is ignored.
- **Growth rate (gb)**—Specifies the number of bytes the data file will grow when additional space is required
- **Storage locations (dirs)**—Specifies the paths for the location of the live index and journal subdirectories (including the data and journal index files), overriding the information in the **.egate.store** file
- Archive storage locations (archdir)—Specifies the absolute path for the location of the archive.

Each of these parameters is described below. For information on how to modify the parameters in the initialization string, see "Adding the Initialization String" on page 23.

## 7.4.1. Disk Synchronization (sync)

The SeeBeyond Standard IQ synchronizes the cache to data stored by the operating system on disk at scheduled times. The **sync** parameter allows you to determine whether it will be the IQ Manager, or the operating system, that maintains cache/disk integrity and controls the synchronization schedule. The installation default, **sync=TRUE**, is to allow the IQ Manager to control the operation.

If you choose to override the default and have the operating system write the data to disk according to its schedule, the data stored in the cache at any given time may be different from data that has been written to the disk. Thus, if the IQ Manager stops abnormally while the cache and disk file are not synchronized, data is lost if **sync** was set to **FALSE**.

**Note:** If the **Auto Recovery** check box is selected, disk synchronization is automatically in effect regardless of the setting. In other words, Auto Recovery overrides a displayed **sync=FALSE** setting and forces a result equivalent to **sync=TRUE**.

## 7.4.2. Growth Rate (gb)

The **gb** parameter allows you to specify the number of bytes by which to increase the IQ data file when additional space is required. The installation default is 1,000,000 bytes (approximately 1 MB). The number of bytes to increase the data file must be greater than the largest Event that will be processed.

The maximum size of the data file in 32-bit operating systems is 4 GB. If you are processing data that exceeds this capacity, data will be lost.

## 7.4.3. Storage Locations (dirs)

The **dirs** parameter allows you to configure the IQs to store live index and data files in separate directories, or on separate drives. However, both the live index and data file directories must be on the same Participating Host as the IQ Manager.

If you configure this parameter to store the files in different directories, the IQ subdirectory occurs in both places. In the location specified for the live index files, only the live index files appear in the IQ subdirectory. In the location specified for the data files, the journal subdirectories appear, including the journal index files and the data files.

The default drive and root directory for these files is specified in the .egate.store file. For information on this file, see the *e\*Gate Integrator System Administration and Operations Guide*. The installation default is to store both index and data files in the **\egate\client\iq** directory.

## 7.4.4. Archive Storage Location (archdir)

You use the **archdir** parameter to specify the absolute path to the location where you want to store archive files. For information about archiving events, refer to "Setting Up Event Archiving in Standard IQs" on page 35.

# 7.5 Adding the Initialization String

The initialization string is an optional command line you can add to the SeeBeyond Standard IQ to modify the parameters described above.

## To enter an initialization string

- 1 In the **Components** tab of the e\*gate Enterprise Manager, expand the **Participating Host** folder and then click the IQ manager (typically *hostname\_*iqmgr).
- 2 In the IQ Contents pane, double-click the IQ for which you want to specify the initialization string.
- 3 In the **Initialization string** box, type the parameters and values. Use spaces between each *parameter=value* pair.

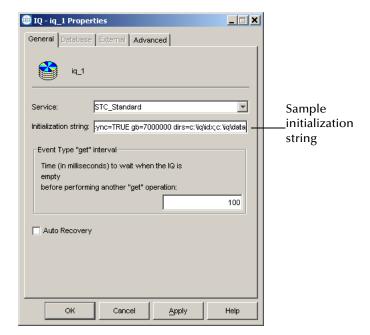

The screen below shows a sample initialization string.

The following table shows the parameters for the initialization string.

 Table 2
 Initialization String Parameters

| Name    | Value                                                                 | Description                                                                                                    |
|---------|-----------------------------------------------------------------------|----------------------------------------------------------------------------------------------------|
| sync    | TRUE or FALSE                                                         | <b>TRUE</b> (the default) specifies that the IQ Manager controls the cache synchronization to disk.                                                                                                    |
|         |                                                                       | <b>FALSE</b> specifies that the operating system controls the synchronization schedule; however, this setting is ignored if Auto Recovery is in effect.                                                               |
|         |                                                                       | <b>Note:</b> These values are case-sensitive.                                                                                                    |
| gb      | Integer, from<br>1 through<br>4,284,867,295 (4 GB)                    | Specifies the number of bytes to expand data file by when additional space is required. The default is 1,000,000 (approximately 1 MB).                                                                                |
| dirs    | Semicolon-delimited list of paths. For example: c:\iq\idx; c:\iq\data | The first path specifies the location for the index files; the second path specifies the location for the data files.  Note: This parameter overrides the IQueueIndex and IQueueData values in the .egate.store file. |
| archdir | Absolute path for archive file without spaces                         | Specifies the location of the archive file. The IQ Manager creates the directory if it does not exist.                                                                                                    |

**Table 2** Initialization String Parameters (Continued)

| Name         | Value         | Description                                                                                                    |
|--------------|---------------|----------------------------------------------------------------------------------------------------|
| fast_cleanup | TRUE or FALSE | <ul> <li>FALSE (the default) has no effect. TRUE has the following effects when auto recovery is enabled:</li> <li>The IQ Manager does not update the log files during cleanup; however, Events deleted during cleanup are still removed permanently.</li> <li>Events journaled by the IQ manager during cleanup are not shown as journaled after a recovery is performed by the IQ Manager to restore the IQ. However, even though the Events appear as unjournaled, they are not sent by the IQ Manager to subscribers, because they have already met the "to be journaled" criterion. To journal these Events after a recovery, you need to schedule the IQ Manager to perform a cleanup on the IQ.</li> </ul> |
| free_buffer  | TRUE or FALSE | Adding free_buffer=TRUE to the Initialization string field forces the IQ Manager to free buffers used by iq-put, iq-get, and iq-peek operations after the operations are completed. Adding free_buffer=FALSE (or keeping the field blank) causes the IQ Manager to keep the buffers for subsequent iq-put, iq-get, and iq-peek operations.                                                                                                    |

# 7.6 Enabling Auto Recovery

You can enable auto recovery for SeeBeyond IQs (not database IQs). When auto recovery is enabled, the IQ Manager saves all IQ operational information to log files. The IQ Manager uses these log files to perform recovery in the event of queue file corruption due to an abnormal shutdown. A new log file is generated each hour.

Enabling auto recovery may result in diminished performance and increased disk space use and space due to logging operations. You can enhance performance otherwise by setting the **fast\_cleanup=TRUE** option in the initialization string as described in the previous section.

Auto recovery is disabled by default. With auto recovery enabled, the IQ Manager automatically synchronizes cache to the hard disk even if your initialization string has sync=FALSE. For information, refer to "Adding the Initialization String" on page 23.

The SeeBeyond IQ Manager uses a status file to determine whether a shutdown requires recovery. This status file has the states "good" and "bad." You can use a text editor to view the status file or to edit the file to a "bad" state to force the IQ Manager to perform a recovery. You may want to do this in the event that you are unsure whether a queue is corrupted.

#### **Enabling Standard IQ First In, First Out Order** 7.7

If it is applicable to your environment, you can opt to change IQ processing for multimode e\*Ways to first in, first out (FIFO) order. With FIFO disabled (which is the e\*Gate default), subscribing Collaborations retrieve Events in round robin fashion from each triggering Event Type/Publisher combination to which they subscribe.

For example, imagine a schema where Collaboration **col** s1 subscribes to an Event Type published by Collaborations col\_p1, col\_p2, and col\_p3 to IQ1.

In round robin fashion, the subscribing Collaboration col\_s1 retrieves from IQ1 a single Event from one of the publishing Collaborations, for example, col\_p3. This Event has the highest priority (with 0 being the highest) and the oldest (lowest) sequence number compared to all the Events published by **col\_p3**.

col\_s1 processes this Event, sends a "done" acknowledgement to IQ1, and retrieves the highest priority/oldest sequence number Event for the next publishing Collaboration, for example, col\_p2, and so on. The figure below shows the Event processing when FIFO is disabled.

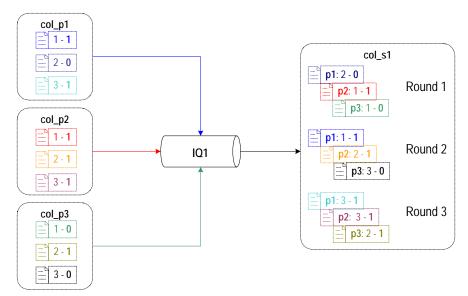

Figure 2 Non-FIFO Processing

In the figure above, each Collaboration publishes three Events, for example, Event 1 - 1, where 1 is the Event sequence number, and 1 is the Event priority. With non-FIFO processing, the IQ Manager retrieves the Events with the oldest sequence number and the highest priority and processes them in that order before moving on onto the next round. For example, in the first round, **IQ1** retrieves and processes the following **Events:** 

- From col\_p1, Event 2 0
- From col\_p2, Event 1 1
- From col\_p3, Event 1 0

The figure below shows the IQ Manager processing with FIFO enabled.

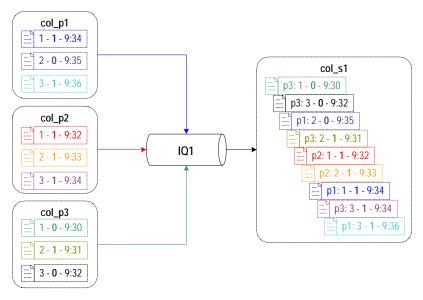

Figure 3 FIFO Processing

With FIFO enabled, the subscribing Collaboration no longer cycles in round robin retrieving one Event at a time. Instead, it retrieves the highest priority/lowest sequence number Event for each publishing Collaboration per Event type. In the schema discussed above, col\_s1 retrieves and caches all Events from col\_p1, col\_p2, and col\_p3. It compares the priorities and enqueue time of all four Events. It processes the Event with the highest priority and oldest enqueue time. The Collaboration retrieves Events for each Event Type/Publisher combination for which there is no Event cached. It then goes on to process the next Event by determining the processing order.

The figure above shows the processing order for all Events cached. This is a simplified scenario. In a real schema, col\_s1 retrieves other Events as they come in and compares them each time with the cached Events before processing; so if col\_s1 retrieves a new Event with priority 0 when it is about to process p3: 2 - 1 - 9:31, the 0 priority Event is processed first.

#### **Notes about FIFO**

- If a rollback occurs, all cached Events roll back.
- To ensure FIFO Event processing for a multiple IQ setup, use standard IQs only. FIFO processing works differently for JMS IQs. For information about FIFO in JMS IQs, refer to the SeeBeyond JMS Intelligent Queue User's Guide.
- The enqueue time is set by a publishing Collaboration when it sends the Events to the IQ Manager. Because FIFO relies on the enqueue time, the system clocks on Participating Hosts must be synchronized with accurate GMT for FIFO to occur as expected. For example, if system A in New York is set to 9:46 PM, system B in Los Angeles must be set to 6:46 PM.
- Events may not be processed in enqueue time order if a publishing Collaboration or an IQ is slower handling acknowledgements. In that case, the Events are received in correct enqueue time order, but may appear to be out of order when you check the creation time.

• Using the instance receive() method in the business rule of a Java Collaboration without specifying an Event Type as an argument will return a message of one of the Event Types that the instance subscribes to. Internally, the receive() method cycles through every Event Type to which the instance subscribes—in a round-robin fashion—and attempts to receive a message. When it receives a message, it stops and remembers the Event Type so that the next time receive() is called, it can start with the next Event Type in line. The returned message will be the earliest published message of the Event Type available at that point in time—assuming multiple publishers are publishing messages of that Event Type. The round-robin cycle stops once it has exhausted all Event Types that the instance subscribes to and once there are no more Event Types available.

If the instance **receive** method is called with an Event Type as an argument--for example, receive(event-type1)--then a message of the specified Event Type is returned. Again, the message is the earliest published message of the specified Event Type at that point in time.

• If you use the IQ Manager to delete a cached Event, the Event is not published.

### **FIFO Impact on Republishing**

If a published Event fails, the subscribing Collaboration continues to wait for the Event to be processed. You must republish the Event to continue processing. FIFO applies to republished events as follows. When you republish the Event, its sequence number remains the same, but its enqueue time is updated to the time of the republish. Also, its priority number is decreased by 1, thereby increasing the priority level (unless the original priority level was already 0).

This is so that even though the Event has a later enqueue time, the higher priority level ensure earlier selection for processing. For example, if the Event's priority was 3 originally, the priority of the republished Event is 2. If the original priority was 0, republishing does not change the Event's priority.

### To enable Standard IQ FIFO order

- 1 In the **Components** tab of the e\*Gate Enterprise Manager, expand the Participating Host folder, and click the Control Broker (*hostname\_cb*).
- 2 In the Contents pane, double-click the multi-mode e\*Way for which you want to enable FIFO.
- 3 In the **GoTo Section** list, click **General Settings**.

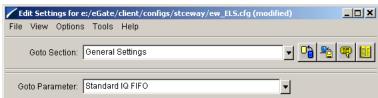

4 Under **Standard IQ FIFO**, click **YES** as show below.

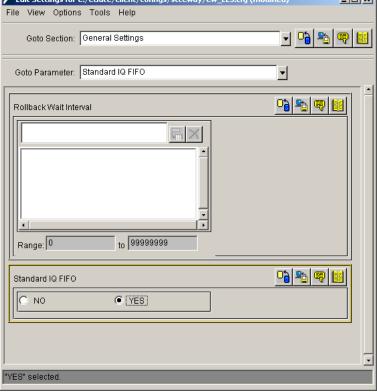

5 On the **File** menu, click **Save**.

## **Event Status**

An Event within an IQ can be in one of two states:

- Active Events are published but not yet written to the journal, and are waiting for one or more subscribers to retrieve the Event and mark it **DONE**. An active Event is written to the journal after all subscribers mark it DONE or after its expiration time elapses, whichever comes first.
- Journaled Events are Events that are no longer active, either because they were picked up and marked "done" by all their subscribers or because they expired. If a journaled Event remains journaled past its expiration time, it is deleted when you run an IQ cleanup operation (see "Configuring IQ Cleanup" on page 32).

*Note:* The IBM MQSeries IQ does not journal Events.

The following flowchart illustrates the steps e\*Gate takes in the journaling and IQ cleanup processes.

**Event is published** to an IQ No Event's active Picked up by

Figure 4 Journaling and Deleting Events

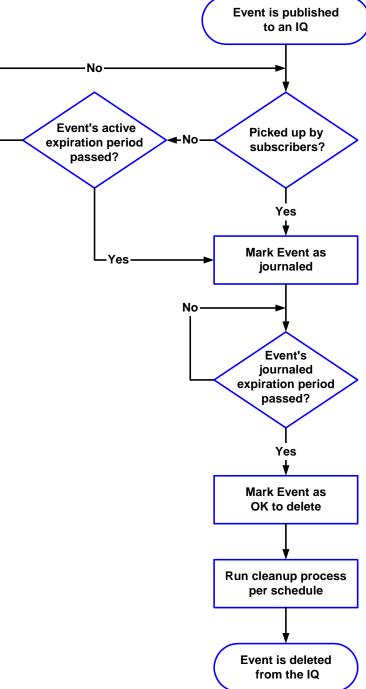

## 7.8.1. Subscriber Pooling

If multiple Collaborations are subscribing to an Event Type published to a single IQ, you can configure the IQ to change the status of an Event when any subscriber accesses it, or to wait until all subscribers take action on it. Changing an Event's status based on the activities of any one of a number of available subscribers is called *subscriber pooling*.

### To configure subscriber pooling for an IQ

- 1 In the **Components** tab of the e\*Gate Enterprise Manager, expand the Participating Host folder and the Control Broker folder.
- 2 Double-click the IQ Manager for which you want to configure IQs.
- 3 In the Component Editor, double-click the IQ. to display the **IQ Properties** dialog box.
- 4 Click the **Advanced** tab.
- 5 Under **IQ** behavior, select **Subscriber pool**.

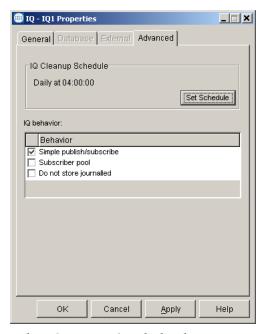

6 Click **OK** to close the **IQ Properties** dialog box.

## 7.8.2. Setting Expiration Times

e\*Gate sets an Event's expiration times when the Event is published. To set an Event's expiration times, you must configure the publication properties of the Collaboration publishing that Event.

#### To set the expiration times for a Collaboration's published Events

- 1 Follow step 1 through 4 in "Subscriber Pooling" on page 31.
- 2 Under **Behavior**, do one of the following:

- Select **Do not store journaled** to delete journaled Events (Events that have been picked up or have expired) even though the journal Event expiration time has not been reached. Go to step 5 below.
- Clear **Do not store journaled** to delete journaled Events only when the journal Event expiration time is reached. Continue with step 3. Note that the files are only deleted when the cleanup schedule runs.
- 3 When the new properties sheet displays, click **Expiration**.

The **Expiration Properties** dialog box appears. See Figure 5.

Figure 5 Expiration Properties

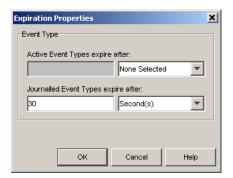

- 4 Set the **Active** and **Journaled** expiration times. You can select no expiration, years, months, weeks, or days.
- 5 Click **OK** on each open dialog box until you return to the e\*Gate Enterprise Manager's main screen.

# 7.9 Configuring IQ Cleanup

The IQ cleanup process deletes expired Events from an IQ's journal. This process provides the only means to automatically delete journaled Events from an IQ.

**Note:** To delete individual Events from an IQ, you can use the **stciqutil** utility (see "**Deleting Events from an IQ" on page 73**). For Standard IQs, you can also use the IQ Administrator application (see "**To delete an Event or a range of Events" on page 66**).

## 7.9.1. Setting the IQ Cleanup Schedule

The IQ cleanup runs on a schedule that you configure, and each IQ has its own schedule. Since the IQ Manager starts the cleanup process, the IQ Manager must start automatically for the IQ cleanup schedule to work.

### To set the IQ cleanup schedule

1 In Enterprise Manager, in the Navigator's **Components** tab, select the Participating Host and Control Broker of the IQ Manager whose IQs you will be configuring.

- 2 In the Component Editor, select the desired IQ and then edit its properties. The IQ Properties dialog box appears.
- 3 Select the **Advanced** tab, and then click **Set Schedule**. The **Schedule Properties** dialog box appears.

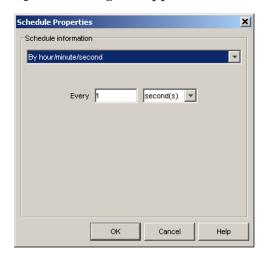

- 4 Under **Schedule Information**, click one of the following:
  - No schedule—No IQ cleanup is run.
  - One time schedule—The IQ cleanup is run one time only, on the date and time you select.

**Note:** The **Time** box shows the time entered for the last schedule, or the time when the dialog box was displayed last.

- By hour/minute/second—The IQ cleanup is run based on the number of hours, minutes, or seconds that you select.
- Daily—The IQ cleanup is run at the time you select everyday.
- Weekly—The IQ cleanup is run on the day and time you select every week.
- Monthly on date—The IQ cleanup is run on the date and time you select every month.
- Monthly on day—The IQ cleanup is run on the day and time you select every month (for example, the first Monday, the second Tuesday, or the third Saturday).

The default is to run the cleanup daily at 4:00 AM.

**Note:** The schedule uses the local time zone of the IQ Manager supervising the IQ.

## 7.9.2. Cleanup for the SeeBeyond Standard IQ

Each hour, e\*Gate creates a new journal index file and a new data file to hold that hour's IQ data. The cleanup process deletes the files only after **all** the entries in the journal index file have been marked **OK to delete**. See **Figure 4 on page 30**.

If the journal expiration time is set to zero, the IQ journal index and data files are never deleted unless you selected the **Do not store journaled** option in the IQ properties.

**Note:** If a queue cleanup is already running, a second queue cleanup will not start.

## 7.9.3. Deleting Sybase IQs or IQ Data

To help you delete Sybase IQs, e\*Gate includes a special command-line utility, **stciqsbadmin**. This utility is installed in the **\client\bin** directory and enables you to do the following:

- Remove all the Events in an IQ
- Remove an IQ
- Remove all the IQs in an e\*Gate schema
- Remove all the IQs and shared resources for a database user

This utility takes no command-line arguments. To use it, simply start the utility and respond to the prompts.

**Note:** You need a valid Sybase user name and password to use this utility.

## 7.9.4. Deleting Oracle IQs or IQ Data

To help you delete Oracle IQs, e\*Gate includes a special command-line utility to perform this function. Like the Sybase IQ utility, the Oracle IQ utility enables you to do the following:

- Remove all the Events in an IQ
- Remove an IO
- Remove all the IQs in an e\*Gate schema
- Remove all the IQs and shared resources for a database user

The utility is located on the installation CD-ROM in the **\utils\oracle** directory. You must run the utility from a machine that contains the Oracle client. To run the utility, either:

- Copy the files from the CD-ROM directory to your local drive, then navigate to that directory from a command-line prompt, or
- From a command line, navigate to the \utils\oracle directory on the CD-ROM.

On the command line, type the following:

sqlplus username/password@servicename @stciqrm.sql where

username is the user name for the Oracle databasepassword is the password associated with the usernameservicename is the service name for the Oracle database, as defined by your DBA

# 7.10 Coordinating Expiration Times and Cleanup Schedules

The expiration times and cleanup schedules you select will be unique to your installation; but whatever settings you choose, make sure that the values you select both maintain a relatively consistent journal size and balance the load on the cleanup process.

If you run the cleanup process too infrequently, disk space usage will continue to climb up until the point at which the cleanup runs. At this point, the cleanup process may require significant system resources to clear the journal, costing system performance and time. Running the cleanup process too frequently means that the cleanup process has very little to do whenever it runs, impacting system performance for little gain.

We recommend that you determine Event expiration times first; then, adjust your cleanup schedule accordingly to support that decision. For example, if you determine that Events should expire after one week, running the cleanup daily will ensure that the system always has the prior seven days' worth of Events on any given day. Other considerations (disk or system loading) may also arise. You may need to try several different combinations of settings before you find the optimal balance.

**Note:** If available disk space is a concern, you can set a disk-usage threshold at which e\*Gate automatically sends you a warning alert. For information on setting disk usage thresholds, see the **e\*Gate Integrator User's Guide**.

# 7.11 Setting Up Event Archiving in Standard IQs

This section describes how you set up Event archiving. To enable archiving, you do the following:

- Specify the location of the archive
- Set up a cleanup schedule
- Specify the journal expiration time for all Event Types that publish to the IQ or configure the IQ to not store journaled Events.

At cleanup time, all events of the selected Event Types that are active expired or journal expired are archived. For information about IQ cleanup, refer to "Configuring IQ Cleanup" on page 32.

When you enable archiving, the IQ manager creates an archive file named *IQname-YYYY-MM-DD-HH*.archive. The time is local time. For example, Events that were enqueued to IQ1 during the 11th hour on June 26, 2003 are in an archive file named **IQ1-2003-06-26-11.archive**. The archive includes all Events that were journaled or expired during the hour; for example, all Events enqueued from 10:00 through 10:59:59:999 can be included in the **IQ1-2003-06-26-10.archive**. Only journal expired Events are archived, so if the expiration time is more than an hour, the Events would not be included in the archive for the next hour. The earliest time that the IQ manager can create an archive for the 10th hour enqueued and expired Events is at 11. When this archive is actually created depends on your settings for the cleanup schedule.

The archive files are portable; you can view archive files with the IQ Administrator regardless of the platform on which the archives were created. You can store archives on CD-ROM if necessary. You can view archives and republish Events to the IQ as described in "Viewing Archives and Republishing Events" on page 81.

### To set up Event archiving

- 1 In the **Components** tab of the e\*Gate Enterprise Manager, expand the **Participating Host** folder, and then click the IQ manager (*hostname\_iqmgr*).
- 2 In the IQ Contents pane, double-click the IQ for which you want to archive Events.
- In the **Initialization string** box, type **archdir**=*path*, where *path* is the absolute path to the archive directory. For Windows, the path must include a mapped drive. For UNIX the path must be a mounted drive. If the directory does not exist, the IQ Manager creates the directory. For example: **e:\eGate\Archives** (Windows) or **/egate/archive** (UNIX).
- 4 Click the Advanced tab.
- 5 Click Set Schedule.
- 6 Under **Schedule Information**, select the interval for the IQ cleanup.
- 7 Click **OK** to close the **Schedule Properties** dialog box.
- 8 Click **OK** to close the **IQ Properties** dialog box.
- 9 In the **Components** tab, double-click the publishing e\*Way.
- 10 Double-click the Collaboration for the e\*Way.

The **Collaboration Properties** dialog box appears as shown below.

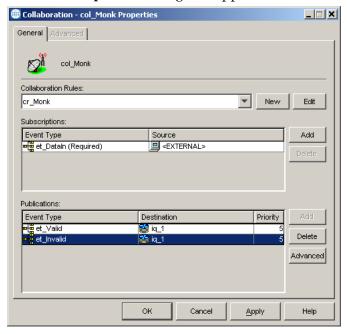

- 11 Under **Publications**, click the Event Type you want to archive.
- 12 Click Advanced.
- 13 Click Expiration.

The **Expiration Properties** dialog box appears as shown below.

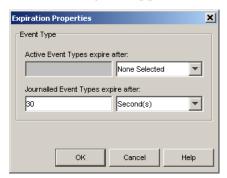

- 14 Under **Journalled Event Types expire after**, enter the amount of days, hours, minutes, or seconds that it takes for journaled Events to expire for this Event Type.
- 15 Repeat steps 11 through 14 for additional Event Types. You must specify the journal expiration time for *all Event Types that publish to the same IQ*. If you do not set this for all Event Types, the IQ manager does not create the archive file unless you selected the **Do not store journalled** option in the IQ properties.

37

# Configuring the SeeBeyond Memory Loopback IQ

This chapter describes how to configure the SeeBeyond Memory Loopback IQ.

# 8.1 Defining the IQ

The first step after you create an IQ component is to define the IQ Service the IQ will use. This identifies the type of IQ.

To define the IQ Service for the SeeBeyond Memory Loopback IQ

- 1 Launch the e\*Gate Enterprise Manager.
- 2 Open the schema that contains the IQ component you want to define.
- 3 In the Component editor, select the IQ and display its properties.
- The **IQ Properties** dialog box appears.
- 4 On the General tab, select STC\_Memory\_Loopback from the Service drop-down list.
- 5 Click OK.

# 8.2 Implementation

In order to use the Memory Loopback IQ, you must create two Collaborations within a single component (e\*Way or BOB): One to subscribe to the Event Type (inbound) and one to publish the Event Type to the IQ (outbound). If you are publishing multiple Event Types, each one must be published to a separate IQ. For information on creating and configuring modules, Collaborations, and IQs, see the *e\*Gate Integrator User's Guide*.

The Memory Loopback IQ only functions when passing Events within the same component; it does not span between processes. Within an e\*Way or BOB, you should configure one Collaboration to publish Events to the Memory Loopback IQ, and another Collaboration within the same e\*Way or BOB to subscribe to the Events

published by the first Collaboration. The Memory Loopback IQ cannot be used to pass Events from one component (e\*Way or BOB) to another.

**Note:** Queuing Events in this manner is highly volatile. Events can be lost if the system goes down while processing within this IQ.

# Configuring the ODBC IQ

This chapter describes how to configure the ODBC IQ.

# 9.1 Defining the IQ

The first step after you create an IQ component is to define the IQ Service the IQ will use. This identifies the type of IQ.

#### To define the IQ Service for the ODBC IQ

- 1 Launch the e\*Gate Enterprise Manager.
- 2 Open the schema that contains the IQ component you want to define.
- 3 In the Component editor, select the IQ and display its properties. The IQ Properties dialog box appears.
- 4 On the **General** tab, select **ODBC** from the **Service** drop-down list.
- 5 Select the **Database** tab. Complete the following fields:

| Field              | Description                                                                                                    |  |
|--------------------|----------------------------------------------------------------------------------------------------|--|
| Database name      | This is the name of the data source as per the ODBC connection. This name must match the name specified during the ODBC connection setup (see the "Creating the ODBC Connection (Windows)" on page 42). |  |
| Login name         | The username to log in to the database.                                                                                                    |  |
| Password           | The password associated with the login username for the database.                                                                                                    |  |
| Confirm password   | The password associated with the login username for the database. The password must match what was typed in the <b>Password</b> field.                                                                  |  |
| Participating Host | The Participating Host on which the IQ runs.                                                                                                    |  |

The **Schema name** field can be left blank.

6 Click OK.

### 9.2 Database Functions

The ODBC IQ uses a number of functions to communicate with the database. The defaults for these functions are listed below.

**Note:** Unless you are directed to do so by SeeBeyond support personnel, do not change the default settings.

- 1 In the Enterprise Manager's Component editor, select the **Services** folder.
- 2 Select **Odbc** and display its properties.

**Table 3** ODBC IQ Properties

|                       | Function                   | Default                 |
|-----------------------|----------------------------|-------------------------|
| General               | Initialize function        | IQ_Odbc_Initialize      |
|                       | Terminate function         | IQ_Odbc_Terminate       |
|                       | Reorganize function        | IQ_Odbc_Reorganize      |
|                       | Shared handle function     | IQ_Odbc_GetSharedHandle |
|                       | Control function           | IQ_Odbc_Control         |
| Access                | Get function               | IQ_Odbc_MsgGet          |
| functions             | Peek function              | IQ_Odbc_MsgPeek         |
|                       | Put function               | IQ_Odbc_MsgPut          |
|                       | Mark function              | IQ_Odbc_MsgMark         |
|                       | Expire function            | IQ_Odbc_MsgExpire       |
|                       | Free function              | IQ_Odbc_MsgFree         |
| Transaction functions | Begin transaction function | IQ_Odbc_BeginTran       |
|                       | Commit function            | IQ_Odbc_Commit          |
|                       | Rollback function          | IQ_Odbc_Rollback        |
|                       | Post Transaction           |                         |

# 9.3 External Configuration Requirements

Before you can use the ODBC IQ you must do the following:

- Install the Merant 4.0 ODBC driver.
- Create the necessary tables and stored procedures on the database. See "Creating the Database", below.
- Create the ODBC connection on the Participating Host that uses the IQ.

- To create the ODBC connection on Windows systems, see "Creating the ODBC Connection (Windows)", below.
- To create the ODBC connection on UNIX systems, see "Creating the ODBC Connection (UNIX)" on page 44.

# 9.3.1 Installing the Merant Driver

Install the Merant ODBC 4.0 driver on the Participating Host that uses the ODBC IQ. You can obtain the driver from the Merant installation CD. Follow the manufacturer's instructions to install the driver.

# 9.3.2 Creating the Database

#### For New Installations

If you have not previously created a database for an e\*Gate IQ on a Microsoft SQL server, you no longer need to run the SQL script **IQcreate.sql** as you did in previous e\*Gate releases. All tables, indexes, and stored procedures are automatically created when the e\*Gate components connect to the Microsoft SQL server; all you need to do is choose this as your default database (in step 10 of the **procedure on page 44**).

### For Upgrading Installations

To reuse a database created for an e\*Gate IQ in a previous e\*Gate installation (prior to release 4.5.2), you need to drop all e\*Gate created stored procedures (stored procedures created by **IQcreate.sql**) in the database; you no longer need to run the SQL script **IQcreate.sql** as you did in previous e\*Gate releases—at release 4.5.2 and later, all tables, indexes, and stored procedures are automatically created when the e\*Gate components connect to the Microsoft SQL server.

# 9.3.3 Creating the ODBC Connection (Windows)

**Important:** Install the SQL Server client on the Participating Host **before** creating the ODBC connection.

#### To create the ODBC connection on the Participating Host

- 1 On the taskbar, click the **Start** button, point to **Settings**, then click **Control Panel**.
- 2 Do one of the following:
  - On Windows NT systems, double-click Data Sources (ODBC) to open the ODBC Data Source Administrator dialog box.
  - On Windows 2000 systems, double-click **Administrative Tools**, then double-click **Data Sources (ODBC)** to open the **ODBC Data Source Administrator** dialog box.
- 3 Select the **System DSN** tab.

4 Click Add.

Figure 6 Create New Data Source

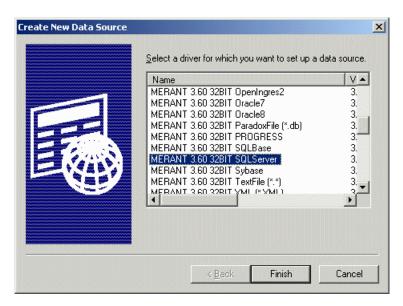

- 5 In the Create New Data Source dialog box, select MERANT 4.0 32BIT SQLServer. You may need to scroll down to see the driver.
- 6 Click Finish.

This launches the wizard to create a new data source to the SQL Server database.

Figure 7 Create a New Data Source to SQL Server - Data Source

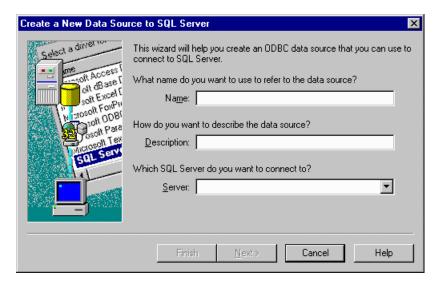

7 Type a name and description for your data source.

Important: The name of the data source must exactly match the Database name on the Database tab in the IQ Properties dialog box. (See "Defining the IQ" on page 40.)

- 8 In the Server field, select the server the IQ will connect to.
- 9 Click Next.
- 10 When prompted to choose the default database for the ODBC connection, choose the database you just created.

The rest of the wizard allows you to set up configuration parameters related to the SQL Server connection. Follow the on-screen instructions to complete the wizard, or contact your DBA for assistance.

# 9.3.4 Creating the ODBC Connection (UNIX)

Creating the ODBC connection on UNIX systems requires the following tasks on the Participating Host that uses the IQ:

- Create the ODBC data source definition file.
- Set the shared library search path.
- Set the ODBC\_HOME environment variable for your system.

The tasks can be performed in any order. Each task is described below.

### **Creating the Data Source Definition File**

In the UNIX environment, there is no ODBC Administrator. To configure a data source, you must create or edit an existing **.odbc.ini** file, a plain text file that is normally located in the user's \$HOME directory. You maintain this file using any text editor, and define data source entries as described in the "Connecting to a Data Source Using a Connection String" section of each driver's chapter.

Following is an example **.odbc.ini** file with the required sections for the ODBC IQ. Create or modify an existing file in a text editor, replacing the system-specific information in the example with the correct values for your implementation. For a description of each element, see the explanation following the example.

After you have completed the file, save it in your \$HOME directory as .odbc.ini.

*Important:* Do not include the line numbers in your file. They are present in the example for explanation purposes only.

```
[ODBC Data Sources]
   SeeBeyondServer=MERANT 4.0 SQLServer driver
   [SeeBeyondServer]
5 Driver=/opt/odbc/lib/dqmsss15.so
6 Description=SQL Server
7 Database=SeeBeyondDB
8 ServerIPAddress=10.2.28.2,1300
   TDS=7.0
10 QuoteID=No
  AnsiNPW=No
13 [ODBC]
   Trace=0
14
1.5
   TraceFile=odbc.log
16 TraceDll=/opt/odbc/lib/odbctrac.so
```

17 InstallDir=/opt/odbc

#### **Explanation**

The following table describes the system-specific information in the .odbc.ini file. Items not listed in the table should appear in your file exactly as they appear in the example.

Table 4 Explanation of .odbc.ini

| Line Number | Description                                                                                                    |  |  |
|-------------|----------------------------------------------------------------------------------------------------|--|--|
| 2           | The logical name of the SQL Server machine on which the database runs. Replace <b>SeeBeyondServer</b> with the actual name of your server.                                                                                                    |  |  |
| 4           | The title of the section containing configuration parameters for the server. Replace <b>SeeBeyondServer</b> with the name you entered in line 2.                                                                                                    |  |  |
| 5           | The location and filename of the ODBC driver that connects to SQL Server. If necessary, replace /opt/odbc/lib/ with the correct path to your driver, and dgmsss15.so with the filename of your ODBC driver. (Note: If you are using an HP-UX system, the file extension for the driver will be .sl.) |  |  |
| 7           | The name of the database you are using with the ODBC IQ. Replace <b>SeeBeyondDB</b> with the name of your database.                                                                                                    |  |  |
| 8           | The server's IP address and port number. Replace <b>10.2.28.2</b> with your server's IP address and <b>1300</b> with the port number.                                                                                                    |  |  |
| 9           | If you are using SQL Server 2000, replace <b>7.0</b> with <b>2000</b> .                                                                                                    |  |  |
| 15          | The name of the trace log file. If you want log information written to a different file, replace <b>odbc.log</b> with the desired filename.                                                                                                    |  |  |
| 16          | The location and filename of the trace library for the ODBC driver. If necessary, replace /opt/odbc/lib/ with the correct path to the library file, and odbctrac.so with the correct library filename.                                                                                               |  |  |
| 17          | The installation directory for the ODBC driver. If necessary, replace /opt/odbc with the correct path for your implementation.                                                                                                    |  |  |

# Setting up the Shared Library Search Path

You must set up the shared library search path used by the ODBC IQ. The library search path environment variable allows the ODBC core components and drivers to be located at the time of execution.

You can define the environment variable in *.profile* in the Korn/Bash shell or in *.cshrc* in the C shell. Use the following scripts to set the variable:

**Caution:** The following scripts assume the ODBC driver is installed in the **loptlodbc** directory. If your driver is installed in a different directory, make the appropriate substitutions.

#### Korn/Bash Shell

```
if [ "$LD_LIBRARY_PATH" = "" ]; then
  LD_LIBRARY_PATH=/opt/odbc/lib
else
  LD_LIBRARY_PATH=/opt/odbc/lib:$LD_LIBRARY_PATH
fi
export LD_LIBRARY_PATH
```

#### C Shell

```
if ($?LD_LIBRARY_PATH == 1) then
  setenv LD_LIBRARY_PATH /opt/odbc/lib:${LD_LIBRARY_PATH}
else
  setenv LD_LIBRARY_PATH /opt/odbc/lib
endif
```

### Setting ODBC\_HOME

The ODBC\_HOME environment variable identifies the location of the ODBC directory. To set this variable run the following command, where **/opt/odbc** is the location of the ODBC driver:

#### Korn/Bash Shell

```
export ODBC_HOME=/opt/odbc
```

#### C Shell

setenv ODBC\_HOME /opt/odbc

# Configuring the Oracle IQ

This chapter describes how to configure the Oracle IQ.

# 10.1 Defining the IQ

The first step after you create an IQ component is to define the IQ Service the IQ will use. This identifies the type of IQ.

#### To define the IQ Service for the Oracle IQ

- 1 Launch e\*Gate Enterprise Manager.
- 2 Open the schema that contains the IQ component you want to define.
- 3 In the Component editor, select the IQ and display its properties. The IQ Properties dialog box appears.
- 4 On the **General** tab, select **Oracle8i** from the **Service** drop-down list.
- 5 Select the **Database** tab and fill in the fields on this tab. For help with the fields, click **Help**.
- 6 Click OK.

# 10.2 Database Functions

The Oracle IQ uses a number of functions to communicate with the Oracle database. The defaults for these functions are listed below.

**Note:** Unless you are directed to do so by SeeBeyond support personnel, do not change the default settings.

- 1 In the Enterprise Manager's Component editor, select the **Services** folder.
- 2 Select **Oracle8i** and display its properties.

**Function Tab Default** General Initialize function IQ Oracle Initialize Terminate function IQ\_Oracle\_Terminate Reorganize function IQ\_Oracle\_Reorganize Shared handle IQ\_Oracle\_GetSharedHandle function Control function IQ\_Oracle\_Control Access Get function IQ\_Oracle\_MsgGet functions Peek function IQ\_Oracle\_MsgPeek Put function IQ\_Oracle\_MsgPut Mark function IQ\_Oracle\_MsgMark **Expire function** IQ\_Oracle\_MsgExpire Free function IQ\_Oracle\_MsgFree **Transaction** Begin transaction IQ\_Oracle\_BeginTran **functions** function Commit function IQ\_Oracle\_Commit Rollback function IQ\_Oracle\_Rollback Post Transaction

**Table 5** Oracle IQ Properties

# **10.3 External Configuration Requirements**

Oracle-based IQs rely on external databases. Because of this, these IQs have special requirements that your DBA must configure before the IQs can operate properly.

The user must be able to access the tablespaces **egatetable** and **egateindex**.

The user under which the e\*Gate process is running must have the following privileges:

- resource
- connect
- create/drop public synonym

Your DBA can grant the above privileges using the following SQL statement:

GRANT RESOURCE, CONNECT, CREATE PUBLIC SYNONYM, DROP PUBLIC SYNONYM TO  $user\_name;$ 

where *user\_name* is the user that wants to access an Oracle IQ.

*Note:* For detailed information on the Oracle IQ database schema, see **Appendix A**.

48

# Configuring the Sybase IQ

This chapter describes how to configure the Sybase IQ.

# 11.1 Defining the IQ

The first step after you create an IQ component is to define the IQ Service the IQ will use. This identifies the type of IQ.

#### To define the IQ Service for the Sybase IQ

- 1 Launch the e\*Gate Enterprise Manager.
- 2 Open the schema that contains the IQ component you want to define.
- 3 In the Component editor, select the IQ and display its properties. The **IQ Properties** dialog box appears.
- 4 On the General tab, select Sybase11 from the Service drop-down list.
- 5 Select the **Database** tab and fill in the fields on this tab. For help with the fields, click **Help**.
- 6 Click OK.

# 11.2 Database Functions

The Sybase IQ uses a number of functions to communicate with the Sybase database. The defaults for these functions are listed below.

**Note:** Unless you are directed to do so by SeeBeyond support personnel, do not change the default settings.

- 1 In the Enterprise Manager's Component editor, select the **Services** folder.
- 2 Select **Sybase11** and display its properties.

**Default Function** General Initialize function IQ Sybase Initialize Terminate function IQ\_Sybase\_Terminate Reorganize function IQ\_Sybase\_Reorganize Shared handle IQ\_Sybase\_GetSharedHandle function Control function IQ\_Sybase\_Control Access Get function IQ\_Sybase\_MsgGet functions Peek function IQ\_Sybase\_MsgPeek Put function IQ\_Sybase\_MsgPut Mark function IQ\_Sybase\_MsgMark **Expire function** IQ\_Sybase\_MsgExpire Free function IQ\_Sybase\_MsgFree Transaction Begin transaction IQ\_Sybase\_BeginTran **functions** function Commit function IQ\_Sybase\_Commit Rollback function IQ\_Sybase\_Rollback **Post Transaction** 

**Table 6** Sybase IQ Properties

# 11.3 External Configuration Requirements

To set up Sybase for Sybase IQs, do the following within Sybase:

- 1 Create a database for e\*Gate IQs.
- 2 Create a Sybase login ID for e\*Gate.
- 3 Set the e\*Gate IQ database to be the default database for the e\*Gate login.
- 4 Make the e\*Gate login ID the owner of the e\*Gate IQ database.
- 5 Change the properties of the IQ database such that the option **DDL in transaction** is checked (enabled).
- 6 Change the size of the e\*Gate IQ database. The actual size required depends on the number of IQs, the size and number of Events, and the IQ cleanup schedule. We recommend you begin with an initial size of at least 150 MB.

After you have created and configured the Sybase database, you need to configure the Sybase server. Follow these steps:

Adjust the procedure cache. Sybase IQs make extensive use of stored procedures (approximately five per IQ); therefore, the amount of procedure cache depends on the number of IQs. We recommend you assign at least 15 MB of procedure cache.

2 Adjust the number of user connections. Because an e\*Gate component that subscribes or publishes to an IQ requires its own user connection, you must assign one user connection for every subscriber and publisher in the e\*Gate system that accesses a Sybase IQ.

# Configuring the IBM MQSeries IQ

This chapter describes how to configure the IBM MQSeries IQ.

# 12.1 Defining the IQ

The first step after you create an IQ component is to define the IQ Service the IQ will use. This identifies the type of IQ.

#### To define the IQ Service for the IBM MQSeries IQ

- 1 In Enterprise Manager, in the Navigator's **Components** tab, select the Participating Host and Control Broker of the IQ Manager whose IQs you will be configuring.
- 2 In the Component Editor, select the desired IQ and then edit its properties. The IQ Properties dialog box appears.
- 3 On the **General** tab, select **IBM\_MQSeries\_IQ** or **IBM\_MQSeries\_Client\_IQ** (depending on your implementation) from the **Service** drop-down list.
- 4 Select the **Database** tab. Complete the following fields:

| Field                                                               | Description                                                                                                    |  |
|---------------------------------------------------------------------|----------------------------------------------------------------------------------------------------|--|
| Database name                                                       | Type the name of the IBM MQSeries queue manager — for example, <b>MyQueueManager</b> .  To enable a connection to <i>any</i> available queue manager, enter * (asterisk) in this field.                                                                           |  |
| Schema name                                                         | Type the name of the IBM MQSeries stream queue — for example, <b>EGATE.STREAM.QUEUE</b> .                                                                                                    |  |
| Login name,<br>Password,<br>Confirm password,<br>Participating Host | To keep a subscription persistent in publish/subscribe mode, leave these fields blank.  To cause a subscriber to unregister its subscription with the MQSeries broker during shutdown, type a <b>Login name</b> of <b>FALSE</b> (five characters, all uppercase). |  |

*Important:* When naming the queue manager and stream queue, be sure to follow the rules stated in the IBM MQSeries document MQSeries Application Programming Guide.

5 Click OK.

# 12.2 Database Functions

The IBM MQSeries IQ uses a number of functions to communicate with the IBM MQSeries system. The defaults for these functions are listed below.

*Important:* Unless you are directed to do so by SeeBeyond support personnel, *do not* change the default settings.

- 1 In the e\*Gate Enterprise Manager's Component editor, select the **Services** folder.
- 2 Select IBM\_MQSeries\_IQ or IBM\_MQSeries\_Client\_IQ and display its properties.

| Tab                   | Function                   | Default                |
|-----------------------|----------------------------|------------------------|
| General               | Initialize function        | IQ_MQM_Initialize      |
|                       | Terminate function         | IQ_MQM_Terminate       |
|                       | Reorganize function        | IQ_MQM_Reorganize      |
|                       | Shared handle function     | IQ_MQM_GetSharedHandle |
|                       | Control function           | IQ_MQM_Control         |
| Access                | Get function               | IQ_MQM_MsgGet          |
| functions             | Peek function              | IQ_MQM_MsgPeek         |
|                       | Put function               | IQ_MQM_MsgPut          |
|                       | Mark function              | IQ_MQM_MsgMark         |
|                       | Expire function            | IQ_MQM_MsgExpire       |
|                       | Free function              | IQ_MQM_MsgFree         |
| Transaction functions | Begin transaction function | IQ_MQM_BeginTran       |
|                       | Commit function            | IQ_MQM_Commit          |
|                       | Rollback function          | IQ_MQM_Rollback        |
|                       | Post Transaction           |                        |

 Table 7
 IBM MQSeries IQ Properties

# 12.3 External Configuration Requirements

To enable the IBM MQSeries IQ to communicate properly with the IBM MQSeries system, the following IBM MQSeries objects must be created prior to running the IQ in e\*Gate:

Queue manager

- **Stream queue** used by an e\*Gate publisher to send Events to the IBM MQSeries Publish/Subscribe broker.
- e\*Gate subscriber model queue used as a template to create e\*Gate MQSeries IQ queues
- e\*Gate dead-letter queue holds undeliverable Events sent to it by the IBM MQSeries Publish/Subscribe broker or the IBM MQSeries queue manager
- IBM MQSeries server connection channel (client mode only)

The stream queue, e\*Gate subscriber model queue, and e\*Gate dead-letter queue are IBM MQSeries queues which are required by the e\*Gate system.

# 12.3.1 Naming the Queues

The IBM MQSeries queue manager name and stream queue name should correspond to the names used during your IQ configuration; see the **procedure on page 52**. The e\*Gate subscriber model queue name must be EGATE.SUBSCRIBER.MODEL.QUEUE. The name of the dead-letter queue can be any name of your choice.

**Note:** You must identify the name of the dead-letter queue in the queue manager.

### **Naming Restrictions**

IBM MQSeries imposes several rules on object names. The names you choose for the queue manager and the queues need to conform to the following character set. For details on IBM MQSeries naming restrictions see Chapter 4 of the IBM MQSeries document *MQSeries Application Programming Guide*.

The character set that can be used for naming all IBM MQSeries objects is:

- uppercase A-Z
- lowercase a-z
- numerics 0-9
- underscore (\_)

The maximum length of an IBM MQSeries queue name is 48 characters. However, since e\*Gate will add the e\*Gate schema name to a queue name (see "IBM MQSeries Queues Dynamically Created by e\*Gate" on page 58), the maximum length of your e\*Gate queue name must be less than 48 minus the schema name length plus one, as in the following equation:

maximum length of e\*Gate queue name < 48 - (length of schema name + 1)

For example, if the name of your schema is **Production** (10 characters), the maximum number of characters available for the e\*Gate queue name is 37 (= 48 - (10+1)).

# 12.3.2 Creating e\*Gate-Required Objects on the Server

SeeBeyond provides a script to facilitate the creation of the three e\*Gate-required queues and the server connection channel on the IBM MQSeries server. However, you must manually create the IBM MQSeries queue manager first. The name of the queue manager must correspond to the database name you entered in the IQ Configuration dialog box in the Enterprise Manager. (See the **procedure on page 52**.)

#### To create the IBM MQSeries objects on the server

- 1 Create and start the queue manager.
- 2 Start the MQSeries Publish/Subscribe broker.
- 3 Run the MQSC script **stcmqiq.mqsc**.

The script is on the installation CD-ROM in the **\utils\mqseries** directory. To run the script, at a command prompt type:

```
runmqsc queue_manager < stcmqiq.mqsc</pre>
```

where *queue\_manager* is the name of the queue manager you created in step 1.

If the script is executed successfully, the following objects will be created:

- EGATE.STREAM.QUEUE, a stream queue
- EGATE.SUBSCRIBER.MODEL.QUEUE, a subscriber model queue
- EGATE.DEAD.LETTER.QUEUE, a dead-letter queue
- EGATE\_CHANNEL, a server connection channel

You should modify the queue properties to suit your specific requirements.

# 12.3.3 Defining the Client Connection Channel

**Important:** The IBM MQSeries IQ client mode implementation uses MQCONN to connect to the MQSeries server. All limitations that apply to MQCONN apply to the IQ in client mode.

If you are using the IBM MQSeries IQ in client mode, before running data through the IQ you must complete two tasks:

- 1 Start the IBM MQSeries listening program on the server and specify the queue manager to which the listening program will connect.
- 2 Define a client connection channel.

There are two ways to define the client connection channel:

- Define the MQSERVER environment variable on the client machine.
- Create a client connection channel on the server machine and copy the channel definition table to the client machine.

# Defining the Client Connection Channel with the MQSERVER Environment Variable

If you use the MQSERVER environment variable to define the client connection channel, only one client connection channel is available to the e\*Gate modules. In this case, all IQs in an e\*Gate schema must define the same IBM MQSeries queue manager (the value in the **Database name** field in the **IQ Properties** dialog box), and the queue manager must be the one specified by the IBM MQSeries listening program.

To define the MOSERVER environment variable in Windows NT or Windows 2000:

At a command prompt, type

```
SET MQSERVER=EGATE_CHANNEL/TCP/server_name where server name is the IP address of the server machine.
```

To define the MQSERVER environment variable in UNIX:

At a command prompt, type

```
setenv MQSERVER EGATE_CHANNEL/TCP/server_name where server name is the IP address of the server machine.
```

Client channels defined by the MQSERVER environment variable can handle messages with a maximum size of 4 MB. For messages larger than 4MB, you must define the client connection channel by creating the channel on the server and copying the channel definition table to the client machine.

### Defining the Client Connection Channel on the Server

If you define the client connection channel on the server you can utilize multiple IBM MQSeries queue managers in an e\*Gate system. In this case, you should define the client connection channels at one of the queue managers and then copy the channel definition table to all client machines. The queue manager field for each of the client connection channels must correspond to the IBM MQSeries queue manager specified for each IQ component in your e\*Gate schema (the value in the **Database name** field in the **IQ Properties** dialog box).

To define the client connection channel on the server:

1 Use the DEFINE CHANNEL command to create a client channel on the IBM MQSeries server. The name of the channel must match the name of the server connection channel defined in the **stcmqiq.mqsc** script.

# Important: The default name for the server connection channel is EGATE\_CHANNEL. If you are utilizing multiple queue managers you should modify this name appropriately; see "Example Configuration for Multiple IBM MQSeries Queue Managers" on page 57.

2 Set the MAXMSGL parameter of both the client and server connection channels to increase the maximum message size, if necessary.

3 Copy the channel definition file AMQCLCHL.TAB (a binary file) from the server to the client machine or make the file on the server available to the client machine. By default the file is in

\mqm\qmgrs\queue\_manager\@ipcc (Windows NT or Windows 2000)

/var/mqm/qmgrs/queue\_manager/@ipcc (UNIX)

where queue\_manager is the name of the queue manager.

4 On the client machine, set the environment variable MQCHLLIB to specify the path to the channel definition table.

For more information on how to create IBM MQSeries channels, see the IBM MQSeries Client System Administration Guide.

### **Example Configuration for Multiple IBM MQSeries Queue Managers**

The following example illustrates the use of multiple IBM MQSeries queue managers in an e\*Gate system.

1 Log into the e\*Gate Integrator Enterprise Manager and open a schema. Create two IQ components, **IQ1** and **IQ2**. Define the IQ properties as follows:

Table 8 Properties for IQ1

| Service       | IBM_MQSeries_Client_IQ |
|---------------|------------------------|
| Database name | Queue_Mgr_1            |

**Table 9** Properties for IQ2

| Service       | IBM_MQSeries_Client_IQ |
|---------------|------------------------|
| Database name | Queue_Mgr_2            |

- 2 On the IBM MQSeries server machine, create two IBM MQSeries queue managers. Name them **Queue\_Mgr\_1** and **Queue\_Mgr\_2**.
- 3 Start the queue managers on the IBM MQSeries server.
- 4 Open the script file **stcmqiq.mqsc** in a text editor. (This file is located on the installation CD-ROM in the **\utils\mqseries** directory.) Under "\* Step 10 Define a server connection channel," edit the following line:

Old New

DEFINE CHANNEL('EGATE\_CHANNEL') +

DEFINE CHANNEL('EGATE\_CHANNEL\_1') +

- 5 Save and close the file.
- 6 Run the script to create the e\*Gate-required queues and a server channel for the queue manager Queue\_Mgr\_1. (See "Creating e\*Gate-Required Objects on the Server" on page 55.)
- 7 Repeat steps 4 and 5 and change the name of the server channel to: EGATE\_CHANNEL\_2

57

- 8 Run the script again to create a second server channel for the queue manager **Queue\_Mgr\_2**.
- 9 Use the IBM MQSeries command runmqsc to create the client channels on Queue\_Mgr\_1. Issue the following two commands:

```
DEFINE CHANNEL(EGATE_CHANNEL_1) CHLTYPE(CLNTCONN) TRTYPE(TCP) + CONNAME(IP_address(port)) QMNANE("Queue_Mgr_1")

DEFINE CHANNEL(EGATE_CHANNEL_2) CHLTYPE(CLNTCONN) TRTYPE(TCP) + CONNAME(IP_address(port)) QMNANE("Queue_Mgr_2")
```

where *IP\_address* is the *IP* address of the *IBM* MQSeries server machine and *port* is the port number for the listening program for each queue manager.

**Note:** If the queue managers are running on the same machine, the port numbers must be different for each queue manager.

10 Start the listening program for each queue manager by issuing the following commands:

```
runmqlsr -t tcp -m Queue_Mgr_1 -p port
runmqlsr -t tcp -m Queue_Mgr_2 -p port
```

where *port* is the port number used by the listening program for that queue manager.

- 11 Copy the channel definition file AMQCLCHL.TAB (a binary file) from the server to the client machines or make the file on the server available to the client machines.
- 12 Set the MOCHLLIB environment variable on all client machines.
- 13 When you incorporate the IQs into the schema and start the e\*Gate modules, you can verify that they are accessing the two IQs managed by the two IBM MQSeries queue managers.

Caution: When you are using the IQ in the simple publish/subscribe mode, you must start the MQSeries broker and all e\*Gate modules that will access the MQSeries IQ before sending any data through the system. Make sure to start the MQSeries broker first, then the modules, to ensure that the modules get registered with the broker.

# 12.4 IBM MQSeries Queues Dynamically Created by e\*Gate

The following IBM MQSeries queues are dynamically created when you start all e\*Gate modules defined in your schema:

- e\*Gate queues. The names are of the form *SchemaName*. *QueueName*.
- Publisher reply-to queues. The names of these queues are of the form of the e\*Gate publisher UUID with the brackets and hyphens replaced with periods. For example, if the UUID of a publisher inside a Collaboration is {BB7624A1-88A3-11D3-9AB2-AC5E95C53DAF}, the corresponding reply queue name would be .BB7624A1.88A3.11D3.9AB2.AC5E95C53DAF.

# 12.5 IBM MQSeries Commands

Following are some frequently-used IBM MQSeries commands to assist you in creating the necessary IBM MQSeries objects. For a complete list of all available commands, see the IBM MQSeries System Administration Guide.

#### **IBM MQSeries Server Commands**

#### crtmqm queue\_manager

Creates a queue manager where *queue\_manager* is the name of the queue manager.

#### strmqm queue\_manager

Starts a queue manager where *queue\_manager* is the name of the queue manager.

#### strmqbrk -m queue\_manager

Starts a broker for a queue manager where *queue\_manager* is the name of the queue manager.

#### runmqlsr -t tcp -m queue\_manager [-p port\_number]

Starts the listening program on the server, where *queue\_manager* is the name of the queue manager and *port\_number* is the port number the listening program will use. The port number is optional. If you supply a port number, it will overwrite the default port number of 1414.

#### runmqsc -m queue\_manager

Starts IBM MQSeries Commands where *queue\_manager* is the name of the queue manager.

#### DEFINE CHANNEL(channel\_name) CHLTYPE(SVRCONN) TRPTYPE(TCP)

In IBM MQSeries Commands, defines a server connection channel where *channel\_name* is the name of the channel. Note that the parentheses are part of the command.

# DEFINE CHANNEL(channel\_name) CHLTYPE(CLNTCONN) TRPTYPE(TCP) + CONNAME(IP\_address) QMNAME(queue\_manager)

In IBM MQSeries Commands, defines a client connection channel where *channel\_name* is the name of the channel, *IP\_address* is the IP address of the IBM MQSeries server, and *queue\_manager* is the name of the queue manager. Note that the parentheses are part of the command.

#### IBM MQSeries Client Commands (UNIX)

#### setenv MQSERVER EGATE\_CHANNEL/TCP/IP\_address (port number)

Defines a simple client channel called EGATE\_CHANNEL where *IP\_address* is the IP address of the IBM MQSeries server and *port\_number* is the port number the listening program will use. Note that the parentheses are part of the command. If the port number is not specified, the default port number 1414 is used.

#### IBM MQSeries Client Commands (Windows NT or Windows 2000)

#### set MQSERVER=EGATE\_CHANNEL/TCP/IP\_address(port\_number)

Defines a simple client channel called EGATE\_CHANNEL where *IP\_address* is the IP address of the IBM MQSeries server and *port\_number* is the port number the listening program will use. Note that the parentheses are part of the command. If the port number is not specified, the default port number 1414 is used.

**60** 

# Administering IQs

This chapter describes how to use the IQ Administrator application to monitor and manipulate the status of IQs and the Events they contain.

### 13.1 Overview

IQ Administrator (formerly called "Queue Viewer") is a special-purpose application accessed from e\*Gate Monitor. This application provides real-time information on IQs and their Events.

### **Supported IQs**

The IQ Administrator application monitors SeeBeyond Standard IQs—that is, IQs using the STC\_Standard IQ Service. JMS Administrator is a similar tool for monitoring SeeBeyond JMS IQs; for information on JMS Administrator, see the SeeBeyond JMS Intelligent Queue User's Guide.

**Note:** For sites that use ACL security, the minimum privileges to allow a User to run e\*Gate Monitor and start IQ Administrator are **IQ View** and **Module View** (for example, a **Monitor** role). However, to allow a User to manipulate IQs and Events requires **Module Edit** privileges (for example, a **Module** or **Operations** role).

### 13.1.1 Purpose and Features

IQ Administrator allows you to do any of the following:

- Within the current schema, browse an expandable/collapsible hierarchy view of IQ Managers, IQs, publishers, Event Types, subscribers, and individual Events.
- View the status and contents of each IQ, with color-coding of each Event's state: white Events are Unread by subscriber; blue Events are Read by subscriber; yellow Events are Journaled.
- See a summary of Events for a specified Event Type or subscriber.
- Query the details of any individual Event, such as its size, timestamp, and priority.

**Note:** Because IQ Administrator can be used simultaneously in many time zones, its timestamps are in GMT (Universal Time), unlike log file timestamps, which are in local time.

 Edit or query the status of an individual Event or range of Events, so that you can locate an Event that is causing a problem, diagnose and possibly solve the problem, and cause it to be deleted or re-sent.

# 13.1.2 Graphical User Interface (GUI)

The IQ Administrator presents information in a four-pane layout illustrated in Figure 8.

Tree Browser pane **Graph** pane: **Event Properties** pane upper= Event control area lower = Event chart area \_ & × Note: IQ Administrator displays all times in Mark. Jump to First Unread GMT (Universal Time) FETCHED, DONE, SUBPOO 999 age Data Length collabOUT

Figure 8 GUI Map for IQ Administrator

### GUI Panes, Areas, and Controls

#### Tree Browser pane

- Show connection information check box—When selected (as shown in Figure 8), this provides a box showing continuous display of the current Registry Host, user, and schema, and it allows you to re-connect at any time. When cleared (the default), it hides the box and causes the **Refresh Tree Browser** button to display instead.
- **Refresh Tree Browser** button (not shown in Figure 8)—Clicking this button updates the Tree Browser display and collapses the tree view.
- Tree view—This provides an Explorer-like view of the current schema that allows you to expand and collapse the hierarchy of IQ Managers, IQs, publishers, Event Types, and subscribers.

When you select an Event Type or subscriber, the **Graph** pane and **Event Properties** pane are populated with information on Events contained in the current selection.

#### Graph pane

- Refresh Graph button—Clicking this updates the display of the Graph pane for the current Event Type or subscriber. The button is available only when the current selection in the Tree Browser pane is an Event Type or subscriber.
- Event control area—This area contains controls that allow you to specify whether to display journaled Events, to view/edit individual Events, and to mark or delete individual Events or ranges of Events.
- Event chart area This area displays one or more bar charts showing the range of sequence numbers and state (Read/Unread/Journaled) of Events contained in the current Event Type or subscriber. It also contains controls for going forward or back through several subscribers and setting the focus up or down within a sequence.

For detailed information on the **Graph** pane, see "Using Event Charts" on page 65.

#### **Event Properties pane**

The top of the **Event Properties** pane shows you which Event currently has focus.

The remainder of the **Event Properties** pane is a table showing you the current Event's properties and their values; see "Event Properties" on page 68.

#### **Resize IQ Administrator controls**

The four arrows at the lower right of IQ Administrator allow you to shrink or stretch the display horizontally or vertically.

# 13.2 Using IQ Administrator

You access IQ Administrator via a toolbar button of e\*Gate Monitor.

#### To start IQ Administrator

1 Start e\*Gate Monitor and log in to the schema you want to monitor.

The toolbar buttons for the IQ Administrators are on the far right. See Figure 9.

**Figure 9** The e\*Gate Monitor Toolbar

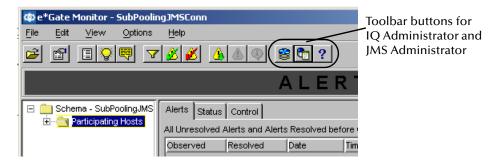

2 On the toolbar, click IQ Administrator 🗟.

The IQ Administrator application starts. See Figure 8 on page 62.

# 13.2.1 Connecting or Reconnecting to a Host or Schema

When the **Show connection information** check box is selected, you can easily refocus the current session of IQ Administrator onto a new Registry Host or a new schema, and/or re-establish a connection to the current schema. When the check box is cleared, the **Refresh Tree Browser** button allows you to update the current connection.

#### To update the current connection

 In the Tree Browser pane with the Show connection information check box cleared, click the Refresh Tree Browser button.

The connection is updated and the tree is collapsed; see Figure 10.

Figure 10 Show Connection Information (check box cleared)

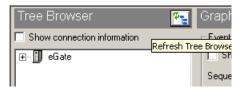

#### To establish a new connection

1 In the Tree Browser pane, select the **Show connection information** check box. Current connection information is shown; see Figure 11.

Figure 11 Show Connection Information (check box selected)

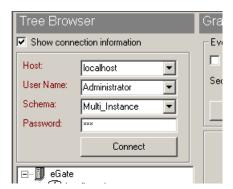

- 2 As needed, enter or select new values for Registry Host, user name, schema name, and password.
- 3 Click Connect.

If you made no alterations in step 2, the connection is re-established; otherwise, a new connection is attempted using the parameters you specified.

# 13.2.2 Listing IQ Managers and Their Contents

Opening the **eGate** folder displays a list of all IQ Managers for the current schema; opening an IQ Manager displays a list of all the IQs it manages; opening an IQ displays a list of publishers (in others words, the Collaborations that publish to the IQ); opening a publisher displays a list of the Event Types it publishes; and opening an Event Type displays a list of the subscribers (in other words, the Collaborations that subscribe that the Event Type).

# 13.2.3 Using Event Charts

The **Graph** pane provides a graphical display of the aggregate Events contained in the selected Event Type or subscriber. Within the **Graph** pane, the Event control area specifies the type and range of Events and provides access to the viewing/editing and deleting/marking controls, while the Event chart area displays Event status.

 When an Event Type is selected, the buttons in the Event control area allow you to view or edit an individual Event or to delete an individual Event or range of Events.
 A bar chart is provided for each subscriber of that Event Type.

Event control area Refresh Graph button \_ B × IQ Monitor | IQ Republish | Unread localhost ventType Publisher Total Events Read Administrator Delete | Sequence Numer | Finding | Finding | Finding | Finding | Finding | Finding | Finding | Finding | Finding | Finding | Finding | Finding | Finding | Finding | Finding | Finding | Finding | Finding | Finding | Finding | Finding | Finding | Finding | Finding | Finding | Finding | Finding | Finding | Finding | Finding | Finding | Finding | Finding | Finding | Finding | Finding | Finding | Finding | Finding | Finding | Finding | Finding | Finding | Finding | Finding | Finding | Finding | Finding | Finding | Finding | Finding | Finding | Finding | Finding | Finding | Finding | Finding | Finding | Finding | Finding | Finding | Finding | Finding | Finding | Finding | Finding | Finding | Finding | Finding | Finding | Finding | Finding | Finding | Finding | Finding | Finding | Finding | Finding | Finding | Finding | Finding | Finding | Finding | Finding | Finding | Finding | Finding | Finding | Finding | Finding | Finding | Finding | Finding | Finding | Finding | Finding | Finding | Finding | Finding | Finding | Finding | Finding | Finding | Finding | Finding | Finding | Finding | Finding | Finding | Finding | Finding | Finding | Finding | Finding | Finding | Finding | Finding | Finding | Finding | Finding | Finding | Finding | Finding | Finding | Finding | Finding | Finding | Finding | Finding | Finding | Finding | Finding | Finding | Finding | Finding | Finding | Finding | Finding | Finding | Finding | Finding | Finding | Finding | Finding | Finding | Finding | Finding | Finding | Finding | Finding | Finding | Finding | Finding | Finding | Finding | Finding | Finding | Finding | Finding | Finding | Finding | Finding | Finding | Finding | Finding | Finding | Finding | Finding | Finding | Finding | Finding | Finding | Finding | Finding | Finding | Finding | Finding | Finding | Finding | Finding | Finding | Finding | Finding | Finding | Finding | Finding | Finding | Finding | Finding | Finding | Finding | Finding | Finding | Finding | Finding | Finding | Finding | Finding | Finding | Finding | Finding | Finding | Finding Schema Sequence Number: **Event chart** area Message State(s) Subscribers REVEALED EXPIRED -- 🗓 eGate essage Data Length Message Sequence -s≱ collab0UT out\_COLLAB Subscriber(s) Sequence number Show previous Show next Message indicator line set of bar charts set of bar charts selector slider

Figure 12 Event Charts for an Event Type with Two Subscribers

• When a subscriber is selected, the buttons in the Event control area allow you to view or edit an Event, to mark an individual Event or a range, or to set the sequence number indicator line on the first unread Event for this subscriber.

**Note:** If you have selected the **Do not store journalled** checkbox in the IQ Manager properties, you cannot view journaled Events under the subscribing Collaboration. You can view these Events by clicking the Event Type icon.

### **Special Considerations for Subscriber Pooling**

For information on concepts and procedures, see "Subscriber Pooling" on page 31.

When an IQ has been configured to use subscriber pooling, each Event is *processed* by one and only one subscriber, but the Event's existence and sequence number can be *seen* by **all** subscribers. When the Event is processed by the single destination subscriber, its appearance on the Event chart indicates that it has been processed by all subscribers. When viewing at the subscriber level, you can view the Event state and payload if and only if you are viewing the subscriber processing the Event (the **SUBPOOL** subscriber). For non-receiving subscribers, the message **No message available** is displayed.

#### To specify the type and range of Events to chart

- 1 In the **Tree Browser** pane, click the Event Type or subscriber whose Events you want to chart.
  - In the **Graph** pane, the Event chart area displays a bar chart of Events for the selected Event Type or subscriber.
- 2 If you want to chart journaled messages as well as read and unread messages, in the Event control area, select the **Show Journalled Messages** check box.
- 3 To specify a range of Events, in the **Sequence Number** boxes, select or type lower and upper bounds for the range.
- 4 To select a particular Event, do one of the following:
  - In the **Sequence Number** boxes, select or type the Event's sequence number for both the lower and upper bound.
  - Drag the Message Selector slider up or down to the correct sequence number.
  - Click Jump to First Unread to place the indicator on the lowest boundary between a blue area (representing Events that have been read by the selected subscriber) and a white area (representing one or more Events that have not yet been read by this subscriber).

#### To delete an Event or a range of Events

- 1 Click an Event Type and specify an Event or range using the **procedure on page 66**.
- 2 Click Delete.
- 3 The system asks you to confirm the selection.
- 4 Double-check that the Event number or range is correct and then click **Yes**.

**Note:** When subscriber pooling is in effect, all subscribers display all Events in the IQ, but you are only able to delete Events for the subscriber that is receiving them. See "Special Considerations for Subscriber Pooling" on page 66.

#### To view the content of an Event

- 1 Use the **procedure on page 66** to specify the Event you want to view.
- 2 Click View/Edit.
  - A text editor window displays the content of the Event. If you specified a range, the editor displays the content of the highest-numbered Event only.
- 3 When you have finished browsing the Event's text, close the text editor window.

#### To edit the content of an Event and re-send it

- 1 Use the **procedure on page 66** to specify the Event you want to edit.
- 2 Click View/Edit and use the text editor to make additions, deletions, or modifications as needed.
- 3 When you have finished editing the Event's text, close the text editor window.
- 4 In response to questions from the text editor and the IQ Administrator asking you to confirm your changes, click **Yes**.
  - After you edit and re-send an Event, it is reclassified as Unread for this subscriber, and its Message State property for this subscriber is set to CLEAN.

**Note:** When you edit and re-send an Event, its sequence number is preserved in all cases. In Standard IQs, edited Events are retrieved by publishers in the same order as if they had not been edited.

#### To change the status of an Event or range of Events

1 Click a subscriber and specify an Event or range using the **procedure on page 66**.

**Note:** When subscriber pooling is in effect, all subscribers display all Events in the IQ, but you can change the status of Events only for the subscriber that is receiving them. See "Special Considerations for Subscriber Pooling" on page 66.

- 2 Click Mark.
- 3 In the **Mark a message** dialog box, set the status of this Event or range to either Unread or Read (for the selected subscriber) and then click **Mark It**.
- 4 In response to the system prompt, click **Yes** to confirm the changed status.

# 13.3 **Event Properties**

#### 13.3.1 Overview

From the standpoint of an IQ or publisher, an Event can be in only one of two states:

- Active Events (REVEALED status) are published but not yet marked as journaled, and are waiting for one or more subscribers to retrieve the Event and mark it DONE. An active Event is marked as journaled by cleanup after all subscribers mark it DONE or after its expiration time elapses, whichever comes first.
- Journaled Events are Events that are no longer active, either because they were
  picked up and marked DONE by all their subscribers or because they expired. If a
  journaled Event remains journaled past its expiration time, it is deleted when you
  run an IQ cleanup operation. (See "Configuring IQ Cleanup" on page 32.)

From the standpoint of a subscriber, an Event can be either Unread (CLEAN status), retrieved and being processed (FETCHED status), or retrieved and processed (FETCHED,DONE status).

# 13.3.2 Property Names and Values

**Table 10** Event Properties

| Property Name                    | Туре           | Description                                                                                                    |
|----------------------------------|----------------|----------------------------------------------------------------------------------------------------|
| Event Type                       | text string    | The Event Type containing the publisher(s) of the Event, from the e*Gate schema.                                                                                                    |
| Publisher                        | text string    | The name of the publisher of the Event, from the e*Gate schema.                                                                                                    |
| Sequence Number                  | integer        | Where in the queue this Event falls. Higher numbers represent Events that are later in the queue.                                                                                                    |
| Priority                         | integer        | Relative ranking of the importance of this Event, from 0(most urgent, to be processed before any priority-2 Events) to 999,999,999 (least urgent, to be processed only after all other events have been processed). Default: 5 |
| Enqueued Time                    | date/timestamp | When the Event was placed on the queue (in GMT).                                                                                                    |
| Journaled Time                   | date/timestamp | When the Event was journaled (in GMT).                                                                                                    |
| Expected Expiration Time         | date/timestamp | When the Event was (or will be) marked as being expired (in GMT).                                                                                                    |
| Expected Journal Expiration Time | date/timestamp | When the journal for the Event is next scheduled for cleanup (in GMT).                                                                                                    |
| Message State(s)                 | text string    | See Table 11 "Message States" on page 69.                                                                                                    |

 Table 10
 Event Properties (Continued)

| Property Name       | Туре    | Description                                                                   |
|---------------------|---------|-------------------------------------------------------------------------------|
| Subscribers         | integer | How many Collaborations are subscribing to Events of the selected Event Type. |
| Message Data Length | integer | How many bytes the Event contains.                                            |

**Table 11** Message States

| Message State | Explanation                                                                                                    |  |
|---------------|----------------------------------------------------------------------------------------------------|--|
| CLEAN         | The selected subscriber has not retrieved the Event.                                                                                                    |  |
| DONE          | The selected subscriber has read and processed the Event.                                                                                                    |  |
| EXPIRED       | <ul> <li>Either or both of the following:</li> <li>For the publisher of this Event Type, the elapsed time since the Event was enqueued has exceeded the set expiration time.</li> <li>The Event has been fully processed by all subscribers.</li> </ul> |  |
| FETCHED       | The selected subscriber has picked up and read the Event but has not finished processing it.                                                                                                    |  |
| FETCHED,DONE  | The selected subscriber has picked up, read, and processed the Event.                                                                                                    |  |
| REVEALED      | For the publisher of this Event Type, the Event has been made available for subscribers to retrieve.                                                                                                    |  |

# 13.4 Using stciqutil

e\*Gate includes an IQ utility, **stciqutil.exe**, that enables you to view and manipulate an IQ's contents outside of the e\*Gate environment. This section explains how to use **stciqutil** to perform basic tasks, but it does not include a comprehensive list of all qualifiers and available flags. For a complete reference on this utility's command-line options, see the *e\*Gate Integrator System Administration and Operations Guide*.

*Important:* Because of the complexity of IQ storage, we strongly recommend that you only use the SeeBeyond IQ utilities for interfacing with the IQs.

Caution: Be extremely careful if you use this command to manipulate and reload IQ data. Errors can cause e\*Gate to process the queue data incorrectly, and may cause other consequences in the systems that receive the processed e\*Gate data.

#### Usage

stciqutil command-flags @command-file

Where *command-flags* (separated by spaces) are one of those shown in Table 12 in this section, and *command-file* is an optional ASCII text file containing command flags and their arguments. Table 12 shows the **stciqutil** command arguments.

 Table 12
 Command Arguments for stciqutil

| Flag                                   | Purpose                                                                                                    | Required                                            |
|----------------------------------------|----------------------------------------------------------------------------------------------------|-----------------------------------------------------|
| -h                                     | Displays a help message.                                                                                           |                                                     |
| -V                                     | Verbose mode; shows additional information as commands are processed.                                              |                                                     |
| ver                                    | Displays version information. Note that this flag requires two dashes.                                             |                                                     |
| -d                                     | Debug log on.                                                                                                    |                                                     |
| -rh host-name                          | Registry host.                                                                                                    | Yes                                                 |
| -rs schema-name                        | Registry schema name (If not specified, "default" schema is used).                                                 | Yes                                                 |
| -rp Registry-port                      | Specifies the Registry port that this command affects.                                                             |                                                     |
| -un user-name                          | User name as defined within the specified schema.                                                                  | Yes                                                 |
| -up password<br>or !directory-<br>name | Password for the specified user name.                                                                              | Yes                                                 |
| -iq IQ-name                            | Name of the IQ as defined within the specified schema.                                                             | Yes                                                 |
| -cnt                                   | Count the messages in the IQ. When used with <b>-qd</b> , the count is output to a . <b>cnt</b> file.              |                                                     |
| -ar                                    | Dump only journaled Events (requires <b>-qd</b> or <b>-cnt</b> ).                                                  | Only use this flag for<br>SeeBeyond Standard<br>IQs |
| -live                                  | Allows users to work with live (active) Events only, that is, Events that have not been fetched and marked "done." |                                                     |
| -fnd                                   | Dump only Events marked "fetched" but not marked "done" (requires <b>-qd</b> or <b>-cnt</b> ).                     |                                                     |
| -qd                                    | Dump IQ.                                                                                                    |                                                     |
| -od directory                          | Directory into which to dump output information.                                                                   |                                                     |
| -dt date-range                         | Dump date range, in the format YYYY-MM-DD-HH-mm-SS-sss-YYYY-MM-DD-HH-mm-SS-sss                                     |                                                     |
| -ma range                              | Dump Major sequence number range (for example, 100-900).                                                           |                                                     |
| -mi range                              | Dump Minor sequence number range (for example, 001-999).                                                           |                                                     |

 Table 12
 Command Arguments for stciqutil (Continued)

| Flag                           | Purpose                                                                                                    | Required |
|--------------------------------|----------------------------------------------------------------------------------------------------|----------|
| -pub <i>publisher-</i><br>name | Dump Events only from this publisher.                                                                                                    |          |
| -event event-name              | Dump Events of only this Event Type.                                                                                                    |          |
| -nosubs                        | Do not filter messages based upon the subscriber.                                                                                                    |          |
| -ld                            | Reload the IQ.                                                                                                    |          |
| -id directory-name             | Directory from which to reload the IQ.                                                                                                    |          |
| -sub subscriber-<br>name       | Subscriber name(s); a list of subscribers separated by commas (no spaces), ALL (for subscribers extant in the schema at reload time) or ALLORIG (for subscribers specified in the IQ dump files).                                                                                                    |          |
| -cfg path                      | File path of the configuration file used to substitute for the Registry.                                                                                                    |          |
| -mm                            | Sequence numbers first in the dump/reload file names.                                                                                                    |          |
| -keys                          | Shows all keys (Major and Minor) associated with the current IQ, to <b>stdout</b> (monitor display); requires the command's necessary flags plus -iq, -pub, and -event.                                                                                                    |          |
| -mark DELETED                  | Allows you to mark a single Event as deleted. The DELETED argument is required. The following flags are also required: • -dt: Must be an exact enqueue time. • -ma: Must be an exact Major sequence number. • -mi: Must be an exact Minor sequence number. In this context, you cannot use a range with the flags in the previous list. |          |

# 13.4.1 Dumping the Contents of an IQ

When you use **stciqutil** to dump the contents of an IQ, it creates four files per Event, using the following naming convention:

IQname-YYYY-MM-DD-HH-mm-SS-sss-NNNNN-nnnnn.ext
where

*IQname* is the name of the IQ (as defined within the e\*Gate Enterprise Manager) *YYYY-MM-DD-HH-mm-SS-sss* is the enqueue time

*NNNNN* is the major sequence number *nnnnn* is the minor sequence number

*ext* is one of the following: **att** (attributes), **hdr** (header), **pth** (path blob), or **evt** (Event data).

Generally, only the .att file is human-readable, unless the queued Event was in plain ASCII text (in which case the .evt file will also be readable).

e\*Gate imposes no limit on the size of the IQ that can be dumped; however, you must have sufficient disk space to contain both the IQ data and the IQ dump.

#### To dump an IQ

• At a command prompt, type the following (as a single command line):

```
stciqutil -rh hostname -rs Schemaname -un user -up passwd -event Ename -iq Qname -pub Pubname -od dirname -qd
```

#### where

hostname is the name of a Registry Host schemaname is the name of a schema user is the name of an e\*Gate user passwd is the password for that user name Ename is the name of the Event Type whose Events you want to dump Qname is the name of the IQ to dump Pubname is the name of the Event Type's publishing Collaboration dirname is the name of the directory into which to dump the IQ

To dump only Events that have been journaled, add the **-ar** switch to the IQ-dump command line.

**Note:** Dumping an IQ only copies the contents of an IQ; it does not "empty" the IQ of its contents.

# 13.4.2 Displaying IQ Event Keys

You can display all of the major and minor Event keys associated with an IQ. The output is printed to your screen and is not saved in a file. You can use the output from this operation as an argument to other command flags, such as the **-dt** option.

#### To display the Event keys associated with an IQ

At the command prompt, type the following (as a single command line):

```
stciqutil -rh hostname -rs Schemaname -un user -up passwd -event Ename -iq Qname -pub Pubname -keys
```

#### where

hostname is the name of a Registry Host schemaname is the name of a schema user is the name of an e\*Gate user passwd is the password for that user name Ename is the name of the Event Type for whose Events you want to display keys Qname is the name of the IQ for whose Events you want to display keys Pubname is the name of the Event Type's publishing Collaboration

# 13.4.3 Reloading an IQ

When you reload an IQ, you put new Events or Events you had dumped into a directory back into the IQ. The dumped Events will be inserted into the queue as unique, new Events with different enqueue times than the originals.

**Caution:** Reloading Events does not overwrite the original Events in the IQ. For information on deleting the original Events, see "**Deleting Events from an IQ**", below, or see

**72** 

the **Monk Developer's Reference** for information regarding the Monk command **iq-mark-unusable**.

#### To reload an IQ

• At the command prompt, type the following (as a single command line):

```
stciqutil -rh hostname -rs Schemaname -un user -up passwd -event Ename -iq Qname -sub Subname -id dirname -ld
```

#### where

hostname is the name of a Registry Host
schemaname is the name of a schema
user is the name of an e\*Gate user
passwd is the password for that user name
Ename is the name of the Event Type whose Events you want to reload
Qname is the name of the IQ you want to reload
Subname is the name of the Event Type's subscribing Collaboration(s)
dirname is the name of the directory from which to reload the IQ

## 13.4.4 Deleting Events from an IQ

If you are reloading an IQ and you want e\*Gate to use the new Events in place of the original Events that were dumped, you should delete the existing Events *before* you perform the reload operation. If you perform the deletion procedure after reloading an IQ, both the original and the reloaded Events will be marked "deleted."

The **stciqutil** command flag **-mark DELETED** marks only a single Event as deleted at a time. To delete multiple Events, you can run a shell script that runs the **stciqutil** command multiple times.

**Note:** The command flag **-mark DELETED** marks an Event as deleted in the IQ and make it unavailable for processing. The Event is not physically deleted from the IQ until the next IQ cleanup is run.

#### To delete a single Event from an IQ

• At the command prompt, type the following (as a single command line):

```
stciqutil -rh hostname -rs Schemaname -un user -up passwd -iq Qname -pub Pubname -event Ename -mark DELETED -ma MAnumber -mi MInumber -dt Etime
```

#### where

hostname is the name of a Registry Host schemaname is the name of a schema user is the name of an e\*Gate user passwd is the password for that user name Qname is the name of the IQ that contains the Event Pubname is the name of the Event's publishing Collaboration Ename is the name of the Event Type of the Event MAnumber is the major sequence number of the Event

*MInumber* is the minor sequence number of the Event *Etime* is the enqueue time for the Event

You can obtain the major sequence number, minor sequence number and enqueue time for an individual Event in a queue by obtaining the Event keys for the IQ. (See "Displaying IQ Event Keys" on page 72.)

### **Example**

The following example demonstrates how to delete an Event from an IQ. The example uses the following information:

Registry name: Host

Schema name: Tester

Username: Administrator

Password: STC

Publishing Collaboration name: tester\_Pub

Event Type name: blob

IQ name: tester\_IQ

**Note:** To obtain the IQ and Event Type names, select the publishing Collaboration and view its properties. Then, select the **Publications** tab and identify the information there.

1 To obtain the Event keys for the IQ, type the following at a command prompt:

```
stciqutil -rh Host -rs Tester -un Administrator -up STC
-iq tester_IQ -event blob -pub tester_Pub -keys
```

This will produce the following output (simulated in this example):

IQ Keys
Publisher : tester\_Pub
Event Type : blob
IQ : tester\_IQ

| Major | Minor | Enqueue Time          | Priority |
|-------|-------|-----------------------|----------|
| 0     | 1     | 09282000:18:47:34:984 | 0        |
| 0     | 2     | 09282000:18:47:35:046 | 0        |
| 0     | 4     | 09282000:18:47:35:171 | 0        |
| 0     | 5     | 09282000:18:54:44:015 | 0        |
| 0     | 6     | 09282000:18:54:44:062 | 0        |
| 0     | 7     | 09282000:18:54:44:156 | 0        |
| 0     | 8     | 09282000:18:54:44:265 | 0        |

2 To mark the seventh Event as deleted, type the following at a command prompt:

```
stciqutil -rh Host -rs Tester -un Administrator -up STC -iq tester_IQ -pub tester_Pub -event blob -mark DELETED -ma 0 -mi 7 -dt 09282000:18:54:44:156
```

3 To verify that the Event has been marked deleted, display the Event keys for the IQ again.

| stciqutil -rh Host -rs Tester -un Administrator -up STC -iq tester_IQ -event blob -pub tester_Pub -keys |                                         |                       |          |
|----------------------------------------------------------------------------------------------------|-----------------------------------------|-----------------------|----------|
| IQ Keys<br>Publisher<br>Event Type<br>IQ                                                                | : tester_feed@<br>: blob<br>: tester_IQ | er_Pub                |          |
| Major                                                                                                   | Minor                                   | Enqueue Time          | Priority |
| 0                                                                                                    | <br>1                                   | 09282000:18:47:34:984 | 0        |
| 0                                                                                                    | 2                                       | 09282000:18:47:35:046 | 0        |
| Ö                                                                                                    | 4                                       | 09282000:18:47:35:171 | 0        |
| 0                                                                                                    | 5                                       | 09282000:18:54:44:015 | 0        |
| 0                                                                                                    | 6                                       | 09282000:18:54:44:062 | 0        |
| 0                                                                                                    | 8                                       | 09282000:18:54:44:265 | 0        |
|                                                                                                    | _                                       |                       |          |

This verifies that minor sequence Event number 7 has been deleted.

## 13.4.5 Counting Events in an IQ

To count the number of Events of a particular Event Type in an IQ

• At the command prompt, type the following (on a single command line):

```
stciqutil -rh hostname -rs Schemaname -un user -up passwd -event Ename -iq Qname -pub Pubname -cnt where
```

hostname is the name of a Registry Host
schemaname is the name of a schema
user is the name of an e\*Gate user
passwd is the password for that user name
Ename is the name of the Event Type whose Events you want to count
Qname is the name of the IQ from which you want to obtain the count
Pubname is the name of the Event Type's publishing Collaboration

# 13.5 Verifying and Recovering IQs

If you suspect a standard IQ has become corrupted, you have several tools for verifying and recovering data, using the command-line utilities **stciqstdutil.exe** and **stciqutil.exe**.

Important: Because of the complexity of IQ storage, we strongly recommend that you only use the SeeBeyond IQ utilities for interfacing with the IQs. For complete information on stciqstdutil.exe, see the procedure below and "Running stciqstdutil.exe" on page 77.

#### To verify that a queue is intact

1 Run **stciqstdutil.exe** against the index file (**.rdb** file) you suspect. For example, after learning the name of the **.rdb** file, you would enter the following (on all one line):

```
stciqstdutil.exe -ip egate/client/iq/{3E2D28EE-010B-11D4-
BE68-B62F6823CE53}
-n qlive_{71A66202-7D35-11D4-9271-E2D1B5816FCD}.rdb
```

If the utility can dump an entire index file, it displays the following message:

```
Wrote <n> record(s) to file: <dump_file_name>
```

2 Repeat against any other index files you suspect.

If the utility is able to dump all the index files, then the index files are intact and you can *ignore* error messages like the following:

```
stciqstdutil (Error): Bad Column Counts: Table IQISubscriber In 13 Existing 11
```

However, if the utility fails to dump any one index file, then the queue is corrupted. Continue with the **procedure on page 76** to dump the queue message index and queue message content.

#### To dump the queue message index and queue message content

1 Run **stciqstdutil.exe** against the index file (**.rdb** file) you suspect, but use an additional option, **-dp**. For example, you would enter the following (on all one line):

```
stciqstdutil.exe -ip egate/client/iq/{3E2D28EE-010B-11D4-
BE68-B62F6823CE53}
-n qlive_{71A66202-7D35-11D4-9271-E2D1B5816FCD}.rdb
-dp egate/client/iq/{3E2D28EE-010B-11D4-BE68-B62F6823CE53}
```

This command dumps both the queue message index and queue message content. Be prepared for increased disk space usage.

If you see messages saying that the **qmessages\_\*.dat** file is corrupted, then the queue is corrupted. Continue with the step below to recover the Events in the IQ.

2 Use stciqstdutil.exe to dump messages in qmessages\_\*.dat files, using the following command:

```
stciqstdutil -extract
```

A new file, **qmessages**\_<*hh*>.**dat**, is created every hour by the IQ Manager. You can choose which hour's messages to dump by selecting the correct hour for the **qmessages**\_\*.**dat** file. If the **qmessages**\_\*.**dat** file is corrupted, then **stciqstdutil.exe** will stop at the last good message in the file.

3 Delete or reload messages.

If you reached step 2, the queue index files are already corrupted, and information on which message has been processed by which subscriber is lost. You need to decide which messages to reload after you dump the messages in **qmessages**\_<*hh*>.**dat** files.

In the iq directory (described below) generated by **stciqstdutil.exe**, you can delete any messages you do not want to reload. There are four files associated with each message.

- 4 Do one of the following:
  - Delete all messages you if you do not want to reload any messages
  - Reload all messages back and then use IQ Administrator to mark or delete messages you do not want to be processed. Continue with the **procedure on page 77** to reload the messages.

#### To reload messages using stciqutil.exe

- 1 Stop the IQ Manager.
- 2 Back up the iq directory.
- 3 Remove the iq directory.
- 4 Run the following command, all on one line, making the appropriate substitutions:

```
stciqutil -rh [1] -rs [2] -un [3] -up [4] -ld -id iql -iq iql -sub ALL
```

where:

- -rh [1] specifies the Registry Host (such as localhost)
- -rs [2] specifies the schema to back up (such as MySchema)
- -un [3] specifies the user name (such as **Administrator**)
- -up [4] specifies the password for this user (such as STC)

## Running stciqstdutil.exe

The **stciqstdutil.exe** can be used:

- To dump records stored in an iq index file (.rdb file). See "Dumping Records" on page 78.
- To dump a qmessages\_<hh>.dat file. See "Dumping Records" on page 78.
- To delete records from an iq index file.

Proceed with caution when deleting a record from an index file. It is usually safer to delete a record from a subscriber index file if you do not want the record to be picked up by a subscriber. Deleting a publisher record is more dangerous, since you need to ensure corresponding subscriber records are also deleted from the corresponding subscriber index files.

The utility does not rely on the e\*Gate IQ Manager, and it does not rely on eGate Registry Service, except when logical names in the dump files are desired.

#### Command-line options for stciqstdutil

To summon command-line help for **stciqstdutil.exe**, enter the following command:

```
stciqstdutil.exe -h
```

See Table 13.

 Table 13
 Command-Line Options for stciqstdutil.exe

| Option               | Result                                                                                                    |
|----------------------|----------------------------------------------------------------------------------------------------|
| -h                   | Displays command-line help.                                                                                                    |
| ver                  | Shows version.                                                                                                    |
| -n <param/>          | Required except for <b>-extract</b> : Index file name.                                                                                                    |
| -ip <param/>         | Required except for <b>-extract</b> : Path to the queue index file.                                                                                                    |
| -dp < <i>param</i> > | Optional: Path to the queue data file <i>year</i> subdirectory.                                                                                                    |
| -iq <param/>         | Optional: The iq logical name to which the index file belongs.                                                                                                    |
| -rh <i><param/></i>  | Optional: Registry host name.                                                                                                    |
| -rs <param/>         | Optional: Registry schema name.                                                                                                    |
| -un <param/>         | Optional: User name.                                                                                                    |
| -up <param/>         | Optional: User password.                                                                                                    |
| -rp <i><param/></i>  | Optional: Registry port.                                                                                                    |
| -cnt                 | Optional: Count number of records only; do not create dump files                                                                                                    |
| -delete <param/>     | Delete the specified record(s) from index file. Used with <b>-ip</b> and <b>-n</b> options. Other options ignored.                                                           |
| -extract <param/>    | Extract Event content from the specified <b>qmessages</b> _< <i>hh</i> >. <b>dat</b> file. Can be used with optional -iq, -rh, -rs, -un, -up options. Other options ignored. |
| -gln <param/>        | Optional: Get the logical name of publisher, subscriber, IQ, or Event Type by supplying a string with a UUID. Must be used with -rh, -rs, -un, and -up.                      |

#### **Dumping Records**

The **stciqstdutil.exe** utility can dump records stored in any of the following types of iq index file (**.rdb** file):

- A *publisher index file* contains records published by a publisher.
- A *subscriber index file* contains records to be fetched by a subscriber. (A subscriber journals a subscriber record after it has fetched it.)
- A *journal index file* contains both journaled publisher and subscriber records.

**78** 

The output is written to a dump file (.dump file). The dump file contains Event Type, publisher, subscriber, enqueued time, state of the Event, and so forth, for each record.

For an index file, if the -dp option is supplied, Event content is also dumped. The Event content is simultaneously written to the **.dump** file and a **.data** file. The **.data** file

contains Event content only. For a **qmessages**\_<*hh*>.**dat** file, both the .**dump** and .**data** file are generated.

If the **-iq** option is used, the records are dumped to a directory in a format recognized by **stciqstdutil**. The **stciqstdutil.exe** utility can later be used to reload the Events to the queue. The directory name has to be the real logical name of the iq to which the index file or **qmessages**\_<*hh*>.**dat** file belongs; if it is not, **stciqstdutil.exe** is unable to reload the Events.

Another way to reload the Events is to use a file-based e\*Way to read the .data file.

Usually the Event Type, publisher, subscriber are displayed as UUIDs in the dump file. To display logical names, you need to supply the **-rh**, **-rs**, **-un**, and **-up** options. In this case, the utility also tries to get the iq logical name if the directory path supplied with the **-ip** option or file name supplied with **-extract** option contains the path to the queue directory.

#### **Examples of stciqstdutil.exe usage**

• Example 1:

```
stciqstdutil -ip . -n qlive_{71A66202-7D35-11D4-9271-E2D1B5816FCD}.rdb -dp .
```

Example 1 dumps records in

**qlive\_{71A66202-7D35-11D4-9271-E2D1B5816FCD}.rdb** and Event content associated with each record. In this case the index file and the data file *year* subdirectory are located in the current directory.

• Example 2:

```
stciqstdutil -ip egate/client/iq/{3E2D28EE-010B-11D4-
BE68-B62F6823CE53}
-n qlive_{71A66202-7D35-11D4-9271-E2D1B5816FCD}.rdb
-dp egate/client/iq/{3E2D28EE-010B-11D4-BE68-B62F6823CE53}
-iq iq1
```

Example 2 dumps index file in the queue directory **egate/client/iq/{3E2D28EE-010B-11D4-BE68-B62F6823CE53}**. The output is also written to subdirectory **iq1** for reloading by **stciqutil**.

• Example 3:

```
stciqstdutil -ip . -n qarchive_01.rdb -dp ../../..
-rh localhost -rs schema -un user -up password
```

Example 3 dumps records stored in **qarchive\_01.rdb** and associated Event content. Since the **-iq**, **-rh**, **-rs**, **-un**, and **-up** options are used, the dump file will contain logical names.

• Example 4:

```
stciqstdutil -extract qmessages_01.dat
```

Example 4 extracts Event content from qmessages\_01.dat.

• Example 5:

```
stciqstdutil -extract qmessages_23.dat -iq iq1
```

Example 5 extracts Event content from **qmessages\_23.dat** and writes it to the **iq1** subdirectory for reloading by **stciqutil.exe**.

Example 6:

```
stciqstdutil -ip . -n qlive_{71A66202-7D35-11D4-9271-E2D1B5816FCD}.rdb -delete 10:20
```

Example 6 deletes records 10 to 20 from subscriber index file qlive\_{71A66202-7D35-11D4-9271-E2D1B5816FCD}.rdb.

Example 7:

```
stciqstdutil -ip . -n qarchive_01.rdb -delete 10
```

Example 7 deletes record 10 from the qarchive\_01.rdb index file.

## 13.6 Maintaining the Notification Queue

The Notification Queue is an internal IQ that the Control Broker uses to store all notifications. This IQ has its own cleanup schedule, controlled and managed separately from Event IQs. You can adjust this IQ's cleanup schedule the same way you configure an IQ's cleanup schedule (the procedure is described below).

The default schedule cleans up resolved notifications everyday at 4:00 AM; in most cases you will not need to change this.

#### To configure the Notification IQ cleanup schedule

- 1 In Enterprise Manager, in the Navigator's **Components** tab, select the Participating Host and Control Broker whose Notification Queue you will be configuring.
- 2 In the Component Editor, select the desired IQ and then edit its properties.
  - The **Control Broker Properties** dialog box appears.
- 3 Select the **Notification Setup** tab. Then, under **Notification Queue cleanup** schedule, click **Set Schedule**.
- 4 Under **Schedule information**, use the controls to determine the cleanup schedule. (For a description of each control, see step 4 of the **procedure on page 33**.) The default is to run the cleanup daily at 4:00 AM.
- 5 Click **OK** until you return to the e\*Gate Enterprise Manager's main window.

**Important:** If the Notification Queue cleanup runs while you are using the e\*Gate Monitor, you must reconnect to the Control Broker or re-open the current schema to view any changes to the displayed notifications.

## 13.7 Viewing Archives and Republishing Events

The section below describes how you view archives and republish Events. You can republish Events from one schema to another. When you republish Events, the sequence number remains the same, but the enqueue time and journal expiration time are current. Note that if a republished Event has the same sequence number as an already enqueued Event, you cannot view the republished Event unless you delete the enqueued message with the same number.

When you republish Events, you select the archived Event Type and specify the Event Type you want to republish to. It is possible to republish archived Event Types to different Event Types than in the original schema. When you view an archive created by another schema, all component names are changed to UUIDs.

If you republish a large archive, the IQ Administrator remains busy and unavailable for other actions until the republish is complete. You can start another IQ Administrator to monitor the progress. For details on using the IQ Administrator, refer to "Using IQ Administrator" on page 63.

#### To view archives and republish Events

- 1 In e\*Gate Monitor, click Launch IQ Administrator
- 2 Click the **IQ Republish** tab.
- 3 To include deleted or uncommitted Events, select **Include Deleted/Uncommitted Events**.
- 4 In the Browse Archives pane, click **Browse**.
  - The **Select IQ Archive File** dialog box appears.
- 5 Click **Browse** and locate the **.archive** file you want to view. This file can be either in the archive folder you specified in the initialization string or in a location where the file was moved.

There must be disk space available in the .archive file location, and you have write permissions to the directory because opening the .archive file creates an .rdb index file.

#### 6 Click Open.

The Browse Archives pane displays the Event Types and the number of Events per Event Type included in the archive file.

Opening the archive creates an .rdb index file in the same directory as the .archive file. If the directory has an existing index file for this archive, no new index file is created.

- 7 To view the properties of an Event, select the Event in the **Message No** box. The Event properties pane displays the property information for the event.
- 8 To view the contents of an Event, select the Event in the **Message No** box and click **View**.

- 9 To republish Events, select the Event Type you want to republish to in the Select Republish Event Type pane.
- 10 In the Browse Archives pane, select the Event Type you want to republish, and click **Republish**.
  - The **Intelligent Queue Administrator Republish messages** dialog box appears.
- 11 In the **Message No** and **To** boxes, select the starting and ending message number of the range of Events you want to republish.
- 12 Click **Republish**.

The republished Events retain their original sequence numbers; the enqueue time changes to the current time, and the journaled time changes accordingly. The priority number is lowered by one, unless it is zero.

## **Appendix A**

## **Oracle Database Schema**

This appendix describes the database schema for the Oracle IQ, including the possible Event states for published and subscribed Events in the IQ.

## A.1 Tables

All tables are created in the tablespace EGATETABLE. There is a corresponding publisher and subscriber table pair for each Oracle IQ in the e\*Gate schema; therefore, the exact number of tables in the database depends on how many Oracle IQs have been defined.

The database has the following table types:

STC\_IQXXX on page 83

STC\_IQXXX\_SUB on page 84

STC\_IQ\_NAME\_INDEX on page 85

STC\_IQ\_NAME\_MAP on page 85

STC\_IQ\_VERSION on page 85

### STC\_IQXXX

This is the publisher table that stores the Events. *XXX* is a unique number generated using information in the STC\_IQ\_NAME\_INDEX table.

#### **Columns**

The STC\_IQXXX table has the following columns:

| Column Name | Data Type | Constraint |
|-------------|-----------|------------|
| Publisher   | char(38)  | not null   |
| MajorMsgSeq | int       | not null   |
| MinorMsgSeq | int       | not null   |
| MsgType     | char(38)  | not null   |
| Priority    | int       | not null   |
| tmEnqueue   | date      | not null   |

| Column Name             | Data Type | Constraint |
|-------------------------|-----------|------------|
| tmReveal                | date      | null       |
| tmDelete                | date      | null       |
| tmJournal               | date      | null       |
| tmExpire                | date      | null       |
| PubState                | int       | not null   |
| Encryption              | int       | null       |
| Compression             | int       | null       |
| JournalExpirationJul    | int       | null       |
| JournalExpirationdwTime | int       | null       |
| JournalExpirationTime   | date      | null       |
| Behavior                | int       | not null   |
| MsgExpirationTime       | date      | null       |
| MsgPathLen              | int       | null       |
| MsgHdrLen               | int       | null       |
| MsgDataLen              | int       | null       |
| MsgSeq                  | number    | not null   |
| Msg                     | long raw  | null       |

## STC\_IQXXX\_SUB

This is the subscriber table that stores all of the subscribers for the subscribed Events in the STC\_IQXXX table.

The relationship between STC\_IQXXX and STC\_IQXXX\_SUB is one-to-many.

#### **Columns**

The STC\_IQXXX\_SUB table has the following columns

| Column Name | Data Type | Constraint |
|-------------|-----------|------------|
| Subscriber  | char(38)  | not null   |
| SubState    | int       | not null   |
| SubKey      | raw(64)   | null       |
| tmGet       | date      | null       |
| tmInProcess | date      | null       |
| tmDone      | date      | null       |
| tmUnusable  | date      | null       |
| MsgSeq      | number    | not null   |

### STC\_IQ\_NAME\_INDEX

This table stores the latest unique number which is used for IQ name generation.

#### **Columns**

The STC\_IQ\_NAME\_INDEX table has the following columns:

| Column Name | Data Type | Constraint |
|-------------|-----------|------------|
| NameIndex   | number    | null       |

## STC\_IQ\_NAME\_MAP

This table is used to map a logical queue name defined in the e\*Gate Enterprise Manager to the physical table in the Oracle database.

#### **Columns**

The STC\_IQ\_NAME\_MAP table has the following columns:

| Column Name  | Data Type     | Constraint  |
|--------------|---------------|-------------|
| LogicalName  | varchar2(255) | primary key |
| InternalName | varchar2(30)  | not null    |
| ControlLock  | number        | default 0   |
| Version      | number        | null        |

## STC\_IQ\_VERSION

This table stores the version number of the Oracle IQ. This information allows the Oracle IQ to handle queues that are generated by an older version.

#### **Columns**

The STC\_IQ\_VERSION table has the following columns:

| Column Name | Data Type | Constraint |
|-------------|-----------|------------|
| Version     | number    | null       |

## A.2 Indexes

All indexes are created in the tablespace EGATEINDEX. They are used to speed up Event retrieval.

There are four indexes created for each Oracle IQ:

### STC\_IQXXX\_PKEY\_IDX

This index uses the MsgType, Publisher, Priority, tmEnqueue, MajorMsgSeq, and MinorMsgSeq columns in table STC\_IQXXX.

### STC\_IQXXX\_PSEQ\_IDX

This index uses the MsgSeq column in table STC\_IQXXX.

### STC\_IQXXX\_SGET\_IDX

This index uses the Subscriber and Substate columns in table STC\_IQXXX\_SUB.

## STC\_IQXXX\_SSEQ\_IDX

This index uses the MsgSeq and Substate columns in table STC\_IQXXX\_SUB.

## **A.3 Stored Functions**

There are three stored functions used in the Oracle IQ:

## STC\_IQ\_JRNL\_EXP\_TIME\_FN

This function calculates journal expiration time.

## STC\_IQ\_JUL2CAL\_FN

This function converts a julian date to a calender date.

## STC\_IQ\_MAP\_NAME\_FN

This function maps a logical IQ name to an internal name. This is done to eliminate the restriction of the database naming convention. The internal name will have the following format:

stc\_iqname\_index

where *name\_index* is a number taken from the STC\_IQ\_NAME\_INDEX table.

## A.4 Stored Procedures

Each Oracle IQ in an e\*Gate schema uses four stored procedures to support its operations:

### STC\_IQXXX\_JRNL\_PRC

STC\_IQXXX\_JRNL\_PRC journals Events in the IQ. It performs the following operations:

- 1 It marks all expired Events as journaled. (Expired Events are defined as those that are either clean or revealed and have an expiration time which is less than the journal time.) Note that an Event can be expired if *any* of the Event's subscribers are in a clean state at the expiration time.
- 2 It marks all Events that are done as journaled.
- 3 It marks all Events that are marked expired as journaled.
- 4 It marks all deleted Events as journaled.
- 5 It deletes all entries in the subscriber table that are journaled and have journal expiration times less than the current journal time.
- 6 It deletes all entries in the publisher table that are journaled and have journal expiration times less than the current journal time.

The multiple update statements are required because there are multiple journal states: DGIQ\_PUBSTATE\_J, DGIQ\_PUBSTATE\_EJ, DGIQ\_PUBSTATE\_REJ, and DGIQ\_PUBSTATE\_DJ. (For information on these Event states see "Event States" on page 88.)

Only the specified publisher's Events are reorganized during the procedure.

### STC\_IQXXX\_MRK\_CLN\_PRC

STC\_IQXXX\_MRK\_CLN\_PRC marks an Event as clean. It is used only by subscribers and performs the following operations:

- It obtains the rowid and msgseq using the key.
- It uses the msgseq value to mark the subscriber clean.
- It uses the rowid to mark the publisher in DGIQ\_SUB\_POOL\_READY mode.

## STC\_IQXXX\_MRK\_JRNL\_PRC

STC\_IQXXX\_MRK\_JRNL\_PRC marks Events as "journal" in the IQ. It performs the following operations:

1 It marks all expired Events as journaled. (Expired Events are defined as those that are either clean or revealed and have an expiration time which is less than the journal time.) Note that an Event can be expired if *any* of the Event's subscribers are in a clean state at that time.

- 2 It marks all Events that are done as journaled.
- 3 It marks all Events that are marked expired as journaled.
- 4 It marks all deleted Events as journaled.

The multiple update statements are required because there are multiple journal states: DGIQ\_PUBSTATE\_J, DGIQ\_PUBSTATE\_EJ, DGIQ\_PUBSTATE\_REJ, and DGIQ\_PUBSTATE\_DJ. (For information on these Event states see "Event States" on page 88.)

It is possible that more than one publisher's Events will be marked by this procedure.

### STC\_IQXXX\_POOL\_PRC

STC\_IQXXX\_POOL\_PRC marks an Event as fetched when the IQ is in subscriber pooling mode. It performs the following operations:

- It tries to lock the Event.
  - If the lock attempt fails, the procedure returns immediately without performing any operation.
  - If the lock attempt succeeds, it changes the Behavior column value in the STC\_IQXXX table to DGIQ\_SUB\_POOL\_COMPLETED and marks the Substate column value in the STC\_IQXXX\_SUB table as fetched. The procedure also deletes other subscriber entries that point to the same Event.

## A.5 Event States

The following sections describe the possible states for Events published and subscribed to in the IQ. The number in parentheses next to each state indicates the value in the Oracle database for that state. Note that some of the states listed are not currently implemented in the Oracle IQ, and are reserved for future use.

## A.5.1 Publisher-assigned States

The following Event states are assigned by the publisher:

DGIQ\_PUBSTATE\_ERROR (-2) — Error state.

DGIQ\_PUBSTATE\_A (-1) — Event state is not relevant at this time.

DGIQ\_PUBSTATE\_C (0) — The Event is clean.

DGIQ\_PUBSTATE\_R (1) — The Event is revealed.

DGIQ\_PUBSTATE\_CLEANABLE (2) — The Event can be cleaned.

DGIQ\_PUBSTATE\_D (3) — The Event is deleted.

DGIQ\_PUBSTATE\_E (4) — The Event is expired.

DGIQ\_PUBSTATE\_RE (5) — The Event is revealed but expired.

88

DGIQ\_PUBSTATE\_READYTOBEDEL (6) — The Event is ready to be deleted.

DGIQ\_PUBSTATE\_J (7) — The Event is journaled.

DGIQ\_PUBSTATE\_EJ (8) — The Event is expired and journaled.

DGIQ\_PUBSTATE\_REJ (9) — The Event is revealed, expired and journaled.

DGIQ\_PUBSTATE\_DJ (10) — The Event is deleted and journaled.

## A.5.2 Subscriber-assigned States

The following Event states are assigned by the subscriber:

DGIQ\_SUBSTATE\_ERROR (-2) — Error state.

DGIQ\_SUBSTATE\_A (-1) — Event state is not relevant at this time.

DGIQ\_SUBSTATE\_C (0) — The Event is clean.

DGIQ\_SUBSTATE\_NE (1) — The Event cannot be expired.

DGIQ\_SUBSTATE\_FD (2) — The Event is fetched and done.

DGIQ\_SUBSTATE\_FID (3) — The Event has been fetched, processed, and is done.

DGIQ\_SUBSTATE\_FU (4) — The Event is fetched and unusable.

DGIQ\_SUBSTATE\_FND (5) — The Event is fetched but not done.

DGIQ\_SUBSTATE\_F (6) — The Event is fetched.

DGIQ\_SUBSTATE\_FI (7) — The Event is fetched and in process.

#### .dat files 20 data files 20-21 Index defined 20 database functions MQSeries IQ 53 ODBC IO 41 Oracle IQ 47 **Symbols** Sybase IQ 49 database indexes, Oracle IQ 86 .dat files 20 STC\_IQXXX\_PKEY\_IDX 86 .egate.store 22, 23 STC\_IQXXX\_PSEQ\_IDX 86 .rdb files 20 STC\_IQXXX\_SGET\_IDX 86 STC\_IQXXX\_SSEQ\_IDX 86 database IQs 13 Α IBM MQSeries 13 adding the initialization string 23 ODBC 13 administering IQs 61-69 Oracle 13 -ar switch 72 Sybase 13 archive 24 system requirements 14–15 archive storage locations 24 database queries 13 Archiving 35 database schema for the Oracle IQ 83-89 database tables, Oracle IQ 83-85 STC\_IQ\_NAME\_INDEX 85 B STC\_IQ\_NAME\_MAP 85 -bu command flag 21 STC\_IQ\_VERSION 85 STC\_IQXXX 83 STC\_IQXXX\_SUB 84 C defining IQs MQSeries IQ 52 CLEAN (Message State property) 69 cleanup schedules ODBC IQ 40 Oracle IQ 47 coordinating with expiration times 35 SeeBeyond Memory Loopback IQ 38 for Notification Queue 80 client connection channel, defining for MQSeries SeeBeyond Standard IQ 19 55-58 Sybase IQ 49 defining MQSeries client connection channel 55–58 Collaboration configuring Event expiration times 31 deleting Events from an IQ using IQ Administrator 66 Collaborations, publishing and subscribing 21 command-line utilities using stciqutil 73-75 for verifying and recovering IQs 75-80 deleting Oracle IQs 34 deleting Sybase IQs 34 configuration

D

#### E

e\*Gate Monitor starting IQ Administrator from 63

disk space quota limitations 14 disk synchronization 22, 24

Do not store archive (checkbox) 32

DONE (Message State property) 69

document purpose and scope 10

displaying Event keys 72

dumping IQ contents 71

MQSeries IQ 52-60

ODBC IQ 40–46 Oracle IQ 47

Sybase IQ 49-51

configuring IQs 18

corrupted IQs

configuring expiration times 31

configuring MQSeries queues 53

verifying and recovering 75 counting Events in an IQ 75

creating MQSeries objects 55

configuring IQ cleanup schedules 32

| editing and re-sending Events in an IQ 67      | I                                            |
|------------------------------------------------|----------------------------------------------|
| .egate.store 22, 23                            | IDMANOC : 1 FO                               |
| environment variables                          | IBM MQSeries commands 59                     |
| MAXMSGL 56                                     | IBM MQSeries IQ 13                           |
| MQCHLLIB 57, 58                                | client and server mode 13                    |
| MQSERVER 56                                    | configuration 52–60                          |
| Event chart                                    | creating objects 55                          |
| area in IQ Administrator 63                    | database functions 53                        |
| Event control                                  | defining the client connection channel 55–58 |
| area in IQ Administrator 63                    | MAXMSGL environment variable 56              |
| Event journaling 13                            | MQCHLLIB environment variable 57, 58         |
| Event persistence 13                           | MQSERVER environment variable 56             |
| event processing order 26                      | naming queues 54                             |
| Event Properties 69                            | IBM MQSeries IQ, defining 52                 |
| pane of IQ Administrator 63                    | index files 20–21                            |
| Event properties 68                            | defined 20                                   |
| Event states, Oracle IQ 88–89                  | indexes, Oracle IQ database 86               |
| Event status 29                                | STC_IQXXX_PKEY_IDX <b>86</b>                 |
| Event Types                                    | STC_IQXXX_PSEQ_IDX 86                        |
| listing 65                                     | STC_IQXXX_SGET_IDX 86                        |
| Events                                         | STC_IQXXX_SSEQ_IDX 86                        |
| archiving 35                                   | initialization string, modifying 23          |
| charting <b>66</b>                             | installation 16                              |
| deleting from IQs 66                           | UNIX 17                                      |
| editing and re-sending 67                      | Windows NT and Windows 2000 16               |
| marking 67                                     | intended reader 10                           |
| viewing contents of <b>67</b>                  | IQ                                           |
| expiration properties 32                       | stciqutil utility 70                         |
| expiration times                               | IQ Administrator application 61–69           |
| coordinating with cleanup schedules 35         | (illustrated) 62                             |
| setting 31–32                                  | starting from Monitor toolbar 63             |
| EXPIRED (Message State property) 69            | IQ Manager                                   |
| external configuration                         | stciqutil utility 70                         |
| MQSeries queues 53                             | IQ Managers                                  |
| external system requirements 14–15             | listing 65                                   |
| external system requirements 14-15             | IQ overview 12                               |
|                                                | database IQs 13                              |
| F                                              | SeeBeyond IQs 13                             |
| EETCLIED (Massacra Chata muon auty) 60         | IQ properties 18                             |
| FETCHED (Message State property) 69<br>FIFO 26 | IQ subdirectory 21                           |
|                                                | naming 21                                    |
| file structure, SeeBeyond Standard IQ          | IQs                                          |
| data files 20–21                               | administering 61–69                          |
| index files 20–21                              | configuring 18                               |
| first in, first out (FIFO) 26                  | configuring cleanup schedules 32             |
|                                                | configuring expiration times 31              |
| G                                              | counting Events 75                           |
|                                                | database 13                                  |
| Graph                                          | deleting Events from <b>66</b> , 73–75       |
| pane of IQ Administrator 63                    | displaying Event keys 72                     |
| growth rate 22, 24                             | dumping queue contents 71                    |
|                                                | editing Events in <b>67</b>                  |
|                                                | IBM MQSeries 13                              |
|                                                | installing 16                                |
|                                                | 7                                            |

| monitoring 61–69 OJBC 13 Oracle 13 Oracle 13 Oracle 13 Oracle 13 Oracle 13 Oracle 13 Oracle 13 Oracle 13 Oracle 13 Oracle 13 Overview 12 reloading 72 Sybase 13 Viewing Events of 67 IQs, corrupted verifying and recovering 75  IQs corrupted verifying and recovering 75  IQs corrupted verifying and recovering 75  IQs corrupted verifying and recovering 75  ODBC IQ 13 configuration 40–46 database functions 41 ODBC IQ, defining 40 optimization, SeeBeyond Standard IQ 19 optional parameters, SeeBeyond Standard IQ 19 optional parameters, SeeBeyond Standard IQ 21 disk synchronization 22, 24 growth rate 22, 24 storage locations 22, 23, 24 Oracle IQ 13 administering 61–69 configuration 47 database indexes 86 database schema 83–89 database stables 83–85 defining 47 database indexes 86 stored procedures 87–88 order, event processing 26 organization of information 10 overview 12 database IQs 13 SeeBeyond Standard IQ 19 optimal parameters, SeeBeyond Standard IQ 21 disk synchronization 22, 24 growth rate 22, 24 storage locations 22, 23, 24 Oracle IQ 13 administering 61–69 configuration 47 database indexes 86 database schema 83–89 stored functions 47 database indexes 86 stored procedures 87–88 order, event processing 26 organization of information 10 overview 12 database IQs 13 SeeBeyond Standard IQ 19 optimal parameters, SeeBeyond Standard IQ 21 disk synchronization 22, 24 growth rate 22, 24 storage locations 22, 23, 24 Oracle IQ 13 administering 61–69 configuration 47 database functions 47 database functions 47 database indexes 86 database schema 83–89 stored functions 86 stored procedures 87–88 order, event processing 26 organization of information 10 overview 12 database IQs 13 SeeBeyond Standard IQ 19 optimal parameters, SeeBeyond Standard IQ 21 disk synchronization 47 database functions 41 database functions 41 Database functions 41 Database functions 41 Database functions 69 configuration 47 database functions 69 configuration 47 database functions 69 configuration 47 database functions 41 Database functions 69 configurati | listing 65                             | N                                             |
|----------------------------------------------------------------------------------------------------|----------------------------------------|-----------------------------------------------|
| Oracle 13     overview 12     reloading 72     Sybase 13     viewing Events of 67     IQs, corrupted     verifying and recovering 75  JMS Administrator 61     journaled Events, deleting 32  L  Limitations, disk space quotas 14     log files     and auto-recovery 25     hourly generation of 25     not updated if fast_cleanup=TRUE 25     time zones of timestamps 61  M  maintaining     Notification Queue 80     marking Events 67  MAXMSGL environment variable 56     Memory Loopback IQ 38     implementation 38 Memory Loopback IQ, defining 38 Message States (Event property) 69 Messages     See Events.     modifying the initialization string 23     monitoring IQs 61–69     MQCHILLIB environment variable 57, 58     MQSeries IQ 13     client and server mode 13     configuration 40–46     database functions 41     ODBC IQ 13     configuration 40–46     database functions 41     Optimization, SeeBeyond Standard IQ 19     optimization, SeeBeyond Standard IQ 21     disk synchronizations 22, 24     growth rate 22, 24     storage locations 22, 23, 24     Oracle IQ 13     administering 61–69     configuration 47     database indexes 86     database schema 83–89     database stables 83–85     defining 47     deleting 34     Event states 88–89     stored procedures 87–88     order, event processing 26     organization of information 10     overview 12     maintaining 80  OBBC IQ 13     configuration 40–46     database functions 41     ObBC IQ defining 40     optimization, SeeBeyond Standard IQ 19     optimization, SeeBeyond Standard IQ 19     optimization, SeeBeyond Standard IQ 19     optimization, SeeBeyond Standard IQ 19     optimization, SeeBeyond Standard IQ 19     optimization, SeeBeyond Standard IQ 19     optimization, SeeBeyond Standard IQ 21     disk synchronizations 22, 24     storage locations 22, 23, 24     Oracle IQ 13     administering 61–69     configuration 47     database indexes 86     database sechema 83–89     database indexes 88–8     stored procedures 87–88     order, event processing 26     organization of  |                                        | namina IO sub dinastanias 21                  |
| overview 12 reloading 72 Sybase 13 viewing Events of 67 IQs, corrupted verifying and recovering 75  JMS Administrator 61 journaled Events, deleting 32  L  Imitations, disk space quotas 14 log files and auto-recovery 25 hourly generation of 25 not updated if fast_cleanup=TRUE 25 time zones of timestamps 61  M  maintaining Notification Queue 80 marking Events 67 MAXMSGL environment variable 56 Memory Loopback IQ defining 38 Memory Loopback IQ defining 38 Memory Loopback IQ defining 38 Messages.  See Events.  MOCHILLIB environment variable 57, 58 MQSeries IQ 13 client and server mode 13 configuration 52 defining the client connection channel 55–58 MAXMSGL environment variable 56 MCCHILLIB environment variable 56 MCCHILLIB environment variable 57, 58 MQSERVER environment variable 57, 58 MQSERVER environment variable 57, 58 MQSERVER environment variable 57, 58 MQSERVER environment variable 57, 58 MQSERVER environment variable 56 maming queues 54  Notification Queue maintaining 80  OOBC IQ 13 configuration 40–46 database functions 41 ODBC IQ, defining 40 optimization 42, 24 storage locations 21, 22, 24 growth rate 22, 24 storage locations 22, 23, 24  Oracle IQ 13 administering 61–69 configuration 47 database indexes 86 database schema 83–99 database indexes 86 database schema 83–89 database indexes 86 stored procedures 87–88 order, event processing 26 organization of information 10 overview 12 database IQs 13  SeeBeyond IQs 13  P  properties of Events in an IQ 68, 69 of IQ components 18 publishers listing 65  Q  querying, SQL 13  Queue Viewer.  See IQ Administrator application. queues, configuring for MQSeries 53 quotas, disk space limitations 14                                                                                                    | ODBC 13                                |                                               |
| reloading 72 Sybase 13 viewing Events of 67  IQs, corrupted verifying and recovering 75  MS Administrator 61 journaled Events, deleting 32  L  limitations, disk space quotas 14 log files and auto-recovery 25 hourly generation of 25 not updated if fast_cleanup=TRUE 25 time zones of timestamps 61  M  maintaining Notification Queue 80 marking Events 67  MAXMSGL environment variable 56 Memory Loopback IQ 38 implementation 38 Memory Loopback IQ 38 implementation 38 Message States (Event property) 69 Messages. See Events. modifying the initialization string 23 monitoring IQs 61-69 MQCHILIB environment variable 57, 58 MQSeries commands 59 MQSeries IQ 13 client and server mode 13 configuration 40 database functions 41 ODBC IQ 21 configuration 40-46 database functions 41 ODBC IQ defining 40 optimization, SeeBeyond Standard IQ 19 optional parameters, SeeBeyond Standard IQ 21 disk synchronization 22, 24 growth rate 22, 24 storage locations 22, 24 growth rate 22, 24 storage locations 24, 23 database states 88-89 stored functions 86 stored procedures 87-88 order, event processing 26 organization of information 10 overview 12 database 12 database 12 database 12  | Oracle 13                              |                                               |
| Sybase 13 viewing Events of 67 IOS, corrupted verifying and recovering 75  MS Administrator 61 journaled Events, deleting 32 L L limitations, disk space quotas 14 log files and auto-recovery 25 hourly generation of 25 not updated if fast_cleanup=TRUE 25 time zones of timestamps 61  M maintaining Notification Queue 80 marking Events 67 MAXMSGL environment variable 56 MCCHLLIB environment variable 57, 58 MQSeries IQ 13 client and server mode 13 configuration 40–46 database functions 41 ODBC IQ, defining 40 optimal parameters, SeeBeyond Standard IQ 21 disk synchronization 22, 24 growth rate 22, 24 storage locations 22, 23, 24 Oracle IQ 13 administering 61–69 configuration 47 database indexes 86 database schema 83–89 database schema 83–89 database tables 83–85 defining 47 deleting 34 Event states 88–89 stored procedures 87–88 order, event processing 26 organization of information 10 overview 12 database IQs 13 SeeBeyond IQs 13  P properties of Events in an IQ 68, 69 of IQ components 18 publishers listing 65  Q querying, SQL 13 Queue Viewer. See IQ Administrator application. queues, configuring for MQSeries 53 quotas, disk space imitations 14                                                                                                    | overview 12                            |                                               |
| veirighting and recovering 75  IQs, corrupted verifying and recovering 75  IQs, corrupted verifying and recovering 75  IQs, corrupted verifying and recovering 75  IQs, corrupted verifying and recovering 75  IQs, corrupted verifying and recovering 75  IQs, corrupted verifying and recovering 75  IQs, corrupted verifying and recovering 75  IQs, corrupted verifying and recovering 75  IQs, corrupted verifying and recovering 75  IQs, corrupted verifying and recovering 75  IQs, corrupted verifying and recovering 75  IQs, corrupted verifying and recovering 75  IQs, corrupted verifying and recovering 75  IQs, corrupted verifying and recovering 75  IQS IQ defining 40  ODBC IQ, defining 40  optimization, SeeBeyond Standard IQ 19  optimal parameters, SeeBeyond Standard IQ 21  disk synchronization 22, 24  growth rate 22, 24  storage locations 22, 23, 24  Oracle IQ 13  administering 61–69  configuration 47  database functions 47  database functions 47  database functions 47  database functions 47  database functions 49  optimization, SeeBeyond Standard IQ 21  disk synchronization 22, 24  growth rate 22, 24  storage locations 22, 23, 24  Oracle IQ 13  administering 61–69  configuration 47  database functions 47  database functions 49  database functions 47  database functions 47  database functions 47  database functions 47  database functions 47  database functions 49  database functions 47  database functions 47  database functions 47  database functions 47  database functions 49  d | reloading 72                           | maintaining 80                                |
| IQS, corrupted verifying and recovering 75  J MS Administrator 61 journaled Events, deleting 32  L limitations, disk space quotas 14 log files and auto-recovery 25 hourly generation of 25 not updated if fast_cleanup=TRUE 25 time zones of timestamps 61  M maintaining Notification Queue 80 marking Events 67  MAXMSGL environment variable 56 Memory Loopback IQ 38 implementation 38 Messages States (Event property) 69 Messages See Events. modifying the initialization string 23 monitoring IQs 61–69 MQCHLLIB environment variable 57, 58 MQSeries COMMAXMSGL environment variable 56 MAXMSGL environment variable 56 MGCHLLIB environment variable 56 MGCHLLIB environment variable 56 MGCHLLIB environment variable 56 MGCHLLIB environment variable 56 MGCHLLIB environment variable 57, 58 MGCHLLIB environment variable 56 MGCHLLIB environment variable 57, 58 MGCHLLIB environment variable 56 MGCHLLIB environment variable 56 MGCHLLIB environment variable 56 MGCHLLIB environment variable 56 MGCHLLIB environment variable 56 MGCHLLIB environment variable 57, 58 MGCHLLIB environment variable 56 MGCHLLIB environment variable 56 MGCHLIB environment variable 56 MGCHLIB environment variable 56 MGCHLIB environment variable 56 MGCHLIB environment variable 56 MGCHLIB environment variable 56 MGCHLIB environment variable 56 MGCHLIB env | Sybase 13                              |                                               |
| IQS, corrupted verifying and recovering 75  J MS Administrator 61 journaled Events, deleting 32  L limitations, disk space quotas 14 log files and auto-recovery 25 hourly generation of 25 not updated if fast_cleanup=TRUE 25 time zones of timestamps 61  M maintaining Notification Queue 80 marking Events 67  MAXMSGL environment variable 56 Memory Loopback IQ 38 implementation 38 Messages States (Event property) 69 Messages See Events. modifying the initialization string 23 monitoring IQs 61–69 MQCHLLIB environment variable 57, 58 MQSeries COMMAXMSGL environment variable 56 MAXMSGL environment variable 56 MGCHLLIB environment variable 56 MGCHLLIB environment variable 56 MGCHLLIB environment variable 56 MGCHLLIB environment variable 56 MGCHLLIB environment variable 57, 58 MGCHLLIB environment variable 56 MGCHLLIB environment variable 57, 58 MGCHLLIB environment variable 56 MGCHLLIB environment variable 56 MGCHLLIB environment variable 56 MGCHLLIB environment variable 56 MGCHLLIB environment variable 56 MGCHLLIB environment variable 57, 58 MGCHLLIB environment variable 56 MGCHLLIB environment variable 56 MGCHLIB environment variable 56 MGCHLIB environment variable 56 MGCHLIB environment variable 56 MGCHLIB environment variable 56 MGCHLIB environment variable 56 MGCHLIB environment variable 56 MGCHLIB env | viewing Events of 67                   | $\mathbf{O}$                                  |
| DISC IQ 13 Configuration 40–46 database functions 41 ODBC IQ defining 40 Optimization, SeeBeyond Standard IQ 19 Optimalization, SeeBeyond Standard IQ 21 disk synchronization 22, 24 growth rate 22, 24 storage locations 22, 23, 24 Oracle IQ 13 Imitations, disk space quotas 14 log files and auto-recovery 25 hourly generation of 25 not updated if fast_cleanup=TRUE 25 time zones of timestamps 61  M maintaining Notification Queue 80 marking Events 67 MAXMSGL environment variable 56 Memory Loopback IQ 38 implementation 38 Message States (Event property) 69 Messages. See Events. modifying the initialization string 23 monitoring IQs 61–69 MQCHILLIB environment variable 57, 58 MQSeries commands 59 MQSeries IQ 13 client and server mode 13 configuration 40–46 database functions 41 ODBC IQ difining 40 Optimization, seeBeyond Standard IQ 19 Optional parameters, seeBeyond Standard IQ 21 disk synchronization 22, 24 growth rate 22, 24 storage locations 22, 23, 24 Oracle IQ 13 daministering 61–69 configuration 47 database functions 47 database functions 47 database schema 83–89 database schema 83–89 stored functions 86 stored procedures 87–88 order, event processing 26 organization of information 10 overview 12 database IQs 13 SeeBeyond IQs 13  P Properties of Events in an IQ 68, 69 of IQ components 18 publishers listing 65  Q querying, SQL 13 Queue Viewer. See IQ Administrator application. queues, configuring for MQSeries 53 quotas, disk space limitations 14                                                                                                    |                                        |                                               |
| JMS Administrator 61 journaled Events, deleting 32  L  limitations, disk space quotas 14 log files and auto-recovery 25 hourly generation of 25 not updated if fast_cleanup=TRUE 25 time zones of timestamps 61  M  maintaining Notification Queue 80 marking Events 67 MAXMSGL environment variable 56 Memory Loopback IQ 38 implementation 38 Memory Loopback IQ, defining 38 Messages See Events. modifying the initialization string 23 monitoring IQs 61–69 MQCHLLIB environment variable 57, 58 MQSeries commands 59 MQSeries IQ 13 client and server mode 13 configuration 52–60 creating objects 55 database functions 53 defining the client connection channel 55–58 MAXMSGL environment variable 56 MQCHLLIB environment variable 56 MQCHLLIB environment variable 56 MQCHLIB environment variable 56 MQCHLIB environment variable 56 MQCHLIB environment variable 56 MQCHLIB environment variable 56 MQCHLIB environment variable 56 MQCHLIB environment variable 56 MQCHLIB environment variable 56 MQCHLIB envir | -                                      | ODBC IQ 13                                    |
| JMS Administrator 61 journaled Events, deleting 32  L  limitations, disk space quotas 14 log files     and auto-recovery 25     hourly generation of 25     not updated if fast_cleanup=TRUE 25     time zones of timestamps 61  M  maintaining     Notification Queue 80     marking Events 67  MAXMSGL environment variable 56 Memory Loopback IQ 38     implementation 38 Memory Loopback IQ 38     implementation 38 Messages States (Event property) 69 Messages.     See Events.     modifying the initialization string 23     monitoring IQs 61-69 MQSeries IQ 13     client and server mode 13     configuration 52-60     creating objects 55     database functions 47     database schema 83-89     database schema 83-89     stored frunctions 86     stored procedures 87-88     order, event processing 26     organization of information 10     overview 12     database IQs 13     SeeBeyond IQs 13  P  properties     of Events in an IQ 68, 69     of IQ components 18     publishers     listing 65  Q  querying, SQL 13     Queue Viewer.     See IQ Administrator application.     queues, configuring for MQSeries 53     quotas, disk space limitations 14                                                                                                    | , 0                                    | configuration 40–46                           |
| JMS Administrator 61 journaled Events, deleting 32  L L limitations, disk space quotas 14 log files and auto-recovery 25 hourly generation of 25 not updated if fast_cleanup=TRUE 25 time zones of timestamps 61  M maintaining Notification Queue 80 marking Events 67 MAXMSGL environment variable 56 Memory Loopback IQ 38 implementation 38 Message States (Event property) 69 Messages See Events. modifying the initialization string 23 monitoring IQs 61-69 MQCHLLIB environment variable 57, 58 MQSeries IQ 13 client and server mode 13 configuration 52-60 creating objects 55 database functions 47 database inclexes 86 database schema 83-89 database schema 83-89 database schema 83-89 database schema 83-89 database schema 83-89 database schema 83-89 database schema 83-89 database schema 83-89 database schema 83-89 database schema 83-89 database schema 83-89 database schema 83-89 stored functions 86 stored procedures 87-88 order, event processing 26 organization of information 10 overview 12 database IQs 13 SeeBeyond IQs 13 SeeBeyond Standard IQ 19 ptional parameters, SeeBeyond Standard IQ 19 growth rate 22, 24 storage locations 22, 23, 24  Oracle IQ 13 administering 61-69 configuration 47 database schema 83-89 database schema 83-89 database schema 83-89 database schema 83-89 stored functions 86 stored procedures 87-88 order, event processing 26 organization of information 10 overview 12 database IQs 13 SeeBeyond IQs 13  Figuration 52-60 organization of information 10 overview 12 database IQs 69 of IQ components 18 publishers listing 65  Q querying, SQL 13 Queue Viewer. See IQ Administrator application, queues, configuring for MQSeries 53 quotas, disk space limitations 14                                                                                                    |                                        | database functions 41                         |
| journaled Events, deleting 32  L  limitations, disk space quotas 14 log files and auto-recovery 25 hourly generation of 25 not updated if fast_cleanup=TRUE 25 time zones of timestamps 61  M  maintaining Notification Queue 80 marking Events 67  MAXMSGL environment variable 56 Memory Loopback IQ 38 implementation 38 Memory Loopback IQ defining 38 Memory Loopback IQ defining 38 Memory Loopback IQ defining 38 Message States (Event property) 69 Messages. See Events. modifying the initialization string 23 monitoring IQs 61-69 MQCHLLIB environment variable 57, 58 MQSeries IQ 13 dient and server mode 13 configuration 52-60 creating objects 55 database functions 53 defining the client connection channel 55-58 MAXMSGL environment variable 56 MQCHLLIB environment variable 56 MQCHLLIB environment variable 56 mQCHLLIB environment variable 56 mQCHLLIB environment variable 56 naming queues 54  optional parameters, SeeBeyond Standard IQ 21 disk synchronization 22, 24 growth rate 22, 24 storage locations 22, 23, 24  Oracle IQ 13 administering 61-69 configuration 47 database schema 83-89 database schema 83-89 stored functions 86 stored procedures 87-88 order, event processing 26 organization of information 10 overview 12 database IQs 13 SeeBeyond IQs 13  P  properties of Events in an IQ 68, 69 of IQ components 18 publishers listing 65  Q querying, SQL 13 Queue Viewer. See IQ Administrator application. queues, configuring for MQSeries 53 quotas, disk space limitations 14                                                                                                    | J                                      | ODBC IQ, defining 40                          |
| pournaled Events, deleting 32  L  L  limitations, disk space quotas 14  log files     and auto-recovery 25     hourly generation of 25     not updated if fast_cleanup=TRUE 25     time zones of timestamps 61  M  maintaining     Notification Queue 80     marking Events 67  MAXMSGL environment variable 56 Memory Loopback IQ 38     implementation 38 Memory Loopback IQ, defining 38 Message States (Event property) 69 Messages. See Events. modifying the initialization string 23 monitoring IQs 61–69 MQCHLLIB environment variable 57, 58 MQSeries IQ 13     client and server mode 13     configuration 52–60     creating objects 55     database functions 47     database indexes 86     database schema 83–89     database schema 83–89     database schema 83–89     database schema 83–89     stored procedures 87–88     order, event processing 26     organization of information 10     overview 12     database IQs 13     SeeBeyond IQs 13  P  properties     of Events in an IQ 68, 69     of IQ components 18     publishers     listing 65  Q  querying, SQL 13     Queue Viewer. See IQ Administrator application. queues, configuring for MQSeries 53 quotas, disk space limitations 14                                                                                                    | IMS Administrator 61                   | optimization, SeeBeyond Standard IQ 19        |
| disk synchronization 22, 24 growth rate 22, 24 growth rate 22, 24 grow |                                        | optional parameters, SeeBeyond Standard IQ 21 |
| L limitations, disk space quotas 14 log files and auto-recovery 25 hourly generation of 25 not updated if fast_cleanup=TRUE 25 time zones of timestamps 61  M maintaining Notification Queue 80 marking Events 67  MAXMSGL environment variable 56 Memory Loopback IQ 38 implementation 38 message States (Event property) 69  Message States (Event property) 69  Messages States (Event property) 69  Messages States (Event property) 69  Moscages IQ 13 client and server mode 13 configuration 52–60 creating objects 55 database functions 53 defining the client connection channel 55–58 MAXMSGL environment variable 56 MQCHLLIB environment variable 56 MQCHLLIB environment variable 56 MQCHLLIB environment variable 57, 58 MQSERVER environment variable 56 NGCHLLIB environment variable 57, 58 MQSERVER environment variable 56 naming queues 54  Moscage States (Event property) 69  Moscages States (Event property) 69  Moscages States (Event propert | journaled Events, determing 32         |                                               |
| limitations, disk space quotas 14 log files and auto-recovery 25 hourly generation of 25 not updated if fast_cleanup=TRUE 25 time zones of timestamps 61  M maintaining Notification Queue 80 marking Events 67 MAXMSGL environment variable 56 Memory Loopback IQ 38 implementation 38 Message States (Event property) 69 Messages. See Events. modifying the initialization string 23 monitoring IQs 61–69 MQCHLLIB environment variable 57, 58 MQSeries IQ 13 client and server mode 13 configuration 52–60 creating objects 55 database functions 32, 23, 24 Oracle IQ 13 administering 61–69 configuration 47 database schema 83–89 database schema 83–89 stored functions 86 stored procedures 87–88 order, event processing 26 organization of information 10 overview 12 database IQs 13 SeeBeyond IQs 13  P  P  properties of Events in an IQ 68, 69 of IQ components 18 publishers listing 65  Q  querying, SQL 13 Queue Viewer. See IQ Administrator application. queues, configuring for MQSeries 53 quotas, disk space limitations 14                                                                                                    |                                        | •                                             |
| limitations, disk space quotas 14 log files     and auto-recovery 25     hourly generation of 25     not updated if fast_cleanup=TRUE 25     time zones of timestamps 61  M maintaining     Notification Queue 80     marking Events 67 MAXMSGL environment variable 56 Memory Loopback IQ 38     implementation 38 Message States (Event property) 69 Messages.     See Events.     modifying the initialization string 23     monitoring IQs 61–69 MQCHILIB environment variable 57, 58 MQSeries Commands 59 MQSeries IQ 13     client and server mode 13     configuration 53     defining the client connection channel 55–58     MAXMSGL environment variable 56     MQCHILLIB environment variable 56     MQCHILLIB environment variable 56     MQCHILLIB environment variable 56     MQCHILLIB environment variable 56     MQCHILLIB environment variable 56     MQCHILLIB environment variable 56     MQCHILLIB environment variable 56     MQCHILLIB environment variable 56     maming queues 54  Oracle IQ 13     administering 61–69     configuration 47     database indexes 86     database schema 83–89     stored functions 86     stored procedures 87–88     order, event processing 26     organization of information 10     overview 12     database IQs 13     SeeBeyond IQs 13  P  P  Properties     of Events in an IQ 68, 69     of IQ components 18     publishers     listing 65  Q  querying, SQL 13     Queue Viewer.  See IQ Administrator application.     queues, configuring for MQSeries 53     quotas, disk space limitations 14                                                                                                    | L                                      | •                                             |
| administering 61–69 configuration 47 database functions 47 database schema 83–89 database schema 83–89 databas | limitations dialemans sustan 14        |                                               |
| and auto-recovery 25 hourly generation of 25 not updated if fast_cleanup=TRUE 25 time zones of timestamps 61  M maintaining Notification Queue 80 marking Events 67 MAXMSGL environment variable 56 Memory Loopback IQ 38 implementation 38 Memory Loopback IQ, defining 38 Message States (Event property) 69 Messages. See Events. modifying the initialization string 23 monitoring IQs 61–69 MQCHILLIB environment variable 57, 58 MQSeries Commands 59 MQSeries IQ 13 client and server mode 13 configuration 47 database functions 47 database schema 83–89 database schema 83–89 database schema 83–89 database stables 83–85 defining 47 deleting 34 Event states 88–89 stored functions 86 stored procedures 87–88 order, event processing 26 organization of information 10 overview 12 database IQs 13 SeeBeyond IQs 13  P properties of Events in an IQ 68, 69 of IQ components 18 publishers listing 65  Q querying, SQL 13 Queue Viewer. See IQ Administrator application. queues, configuration 47 database functions 47 database functions 47 database schema 83–89 database schema 83–89 database tables 83–85 defining 47 deleting 34 Event states 88–89 stored functions 86 stored procedures 87–88 order, event processing 26 organization of information 10 overview 12 database 1Qs 13 SeeBeyond IQs 13  Queue Viewer. See IQ Administrator application. queues, configuring for MQSeries 53 quotas, disk space limitations 14                                                                                                    |                                        | · · · · · · · · · · · · · · · · · · ·         |
| hourly generation of 25 not updated if fast_cleanup=TRUE 25 time zones of timestamps 61  M  maintaining Notification Queue 80 marking Events 67  MAXMSGL environment variable 56 Memory Loopback IQ 38 implementation 38 Memory Loopback IQ, defining 38 Message States (Event property) 69 Messages. See Events. modifying the initialization string 23 monitoring IQs 61–69 MQCHLLIB environment variable 57, 58 MQSeries IQ 13 client and server mode 13 configuration 52–60 creating objects 55 database functions 47 database indexes 86 database indexes 86 database schema 83–89 database tables 83–85 defining 47 deleting 34 Event states 88–89 stored functions 86 stored procedures 87–88 order, event processing 26 organization of information 10 overview 12 database IQs 13 SeeBeyond IQs 13  P  properties of Events in an IQ 68, 69 of IQ components 18 publishers listing 65  Q  querying, SQL 13 Queue Viewer. See IQ Administrator application. queues, configuring for MQSeries 53 quotas, disk space limitations 14                                                                                                    | •                                      |                                               |
| not updated if fast_cleanup=TRUE 25 time zones of timestamps 61  M  maintaining Notification Queue 80 marking Events 67 MAXMSGL environment variable 56 Memory Loopback IQ 38 implementation 38 Memory Loopback IQ, defining 38 Message States (Event property) 69 Messages.  See Events. modifying the initialization string 23 monitoring IQs 61–69 MQCHLLIB environment variable 57, 58 MQSeries IQ 13 client and server mode 13 configuration 52–60 creating objects 55 database functions 86 stored functions 86 stored procedures 87–88 order, event processing 26 organization of information 10 overview 12 database IQs 13 SeeBeyond IQs 13  P  properties of Events in an IQ 68, 69 of IQ components 18 publishers listing 65  Q querying, SQL 13 Queue Viewer. See IQ Administrator application. queues, configuring for MQSeries 53 quotas, disk space limitations 14                                                                                                    |                                        |                                               |
| time zones of timestamps 61  M  maintaining Notification Queue 80 marking Events 67  MAXMSGL environment variable 56 Memory Loopback IQ 38 implementation 38 Message States (Event property) 69 Messages. See Events. modifying the initialization string 23 monitoring IQs 61–69 MQCHLLIB environment variable 56 MQSeries IQ 13 client and server mode 13 configuration 52–60 creating objects 55 database functions 53 defining the client connection channel 55–58 MAXMSGL environment variable 56 MQCHLLIB environment variable 57, 58 MQSERVER environment variable 56 naming queues 54  database schema 83–89 database schema 83–89 database schema 83–89 database schema 83–89 database schema 83–89 database schema 83–89 database schema 83–89 database tables 83–85 defining 47 deleting 34 Event states 88–89 stored functions 86 stored procedures 87–88 order, event processing 26 organization of information 10 overview 12 database IQs 13 SeeBeyond IQs 13  P properties of Events in an IQ 68, 69 of IQ components 18 publishers listing 65  Q querying, SQL 13 Queue Viewer. See IQ Administrator application. queues, configuring for MQSeries 53 quotas, disk space limitations 14                                                                                                    |                                        |                                               |
| database tables 83–85 defining 47 deleting 34 Event states 88–89 stored functions 86 stored procedures 87–88 order, event processing 26 organization of information 10 overview 12 database IQs 13 SeeBeyond IQs 13 SeeBeyond IQs 13 SeeBeyond IQs 13  Properties of Events in an IQ 68, 69 of IQ components 18 publishers listing 65  Q querying, SQL 13 Queue Viewer. See IQ Administrator application. queues, configuring for MQSeries 53 quotas, disk space limitations 14                                                                                                    | -                                      |                                               |
| M  maintaining Notification Queue 80 marking Events 67 MAXMSGL environment variable 56 Memory Loopback IQ 38 implementation 38 Memory Loopback IQ, defining 38 Messages States (Event property) 69 Messages. See Events. modifying the initialization string 23 monitoring IQs 61–69 MQCHLLIB environment variable 57, 58 MQSeries IQ 13 client and server mode 13 configuration 52–60 creating objects 55 database functions 53 defining the client connection channel 55–58 MAXMSGL environment variable 56 MQCHLLIB environment variable 56 MQCHLLIB environment variable 56 MQCHLLIB environment variable 56 MQCHLLIB environment variable 56 MQCHLLIB environment variable 56 MQCHLLIB environment variable 56 mQCHLLIB environment variable 56 mQCHLLIB environment variable 56 mQCHLLIB environment variable 56 naming queues 54  defining 47 deleting 34 Event states 88–89 stored procedures 87–88 order, event processing 26 organization of information 10 overview 12 database IQs 13 SeeBeyond IQs 13  Properties of Events in an IQ 68, 69 of IQ components 18 publishers listing 65  Q querying, SQL 13 Queue Viewer. See IQ Administrator application. queues, configuring for MQSeries 53 quotas, disk space limitations 14                                                                                                    | time zones of timestamps 61            |                                               |
| maintaining Notification Queue 80 marking Events 67 MAXMSGL environment variable 56 Memory Loopback IQ 38 implementation 38 Message States (Event property) 69 Messages. See Events. modifying the initialization string 23 monitoring IQs 61–69 MQCHLLIB environment variable 57, 58 MQSeries commands 59 MQSeries IQ 13 client and server mode 13 configuration 52–60 creating objects 55 database functions 53 defining the client connection channel 55–58 MAXMSGL environment variable 57, 58 MQSERVER environment variable 57, 58 MQSERVER environment variable 56 naming queues 54  deleting 34 Event states 88–89 stored functions 86 stored procedures 87–88 order, event processing 26 organization of information 10 overview 12 database IQs 13 SeeBeyond IQs 13  P properties of Events in an IQ 68, 69 of IQ components 18 publishers listing 65  Q querying, SQL 13 Queue Viewer. See IQ Administrator application. queues, configuring for MQSeries 53 quotas, disk space limitations 14                                                                                                    |                                        |                                               |
| maintaining Notification Queue 80 marking Events 67  MAXMSGL environment variable 56 Memory Loopback IQ 38 implementation 38 Memory Loopback IQ, defining 38 Message States (Event property) 69 Messages. See Events. modifying the initialization string 23 monitoring IQs 61–69 MQCHLLIB environment variable 57, 58 MQSeries IQ 13 client and server mode 13 configuration 52–60 creating objects 55 database functions 86 stored functions 86 stored procedures 87–88 order, event processing 26 organization of information 10 overview 12 database IQs 13 SeeBeyond IQs 13  P  P  properties of Events in an IQ 68, 69 of IQ components 18 publishers listing 65  Q  querying, SQL 13 Queue Viewer. See IQ Administrator application. queues, configuring for MQSeries 53 quotas, disk space limitations 14                                                                                                    | M                                      | •                                             |
| Notification Queue 80  marking Events 67  MAXMSGL environment variable 56  Memory Loopback IQ 38     implementation 38  Memory Loopback IQ, defining 38  Message States (Event property) 69  Messages.  See Events.  modifying the initialization string 23 monitoring IQs 61–69  MQSeries Commands 59  MQSeries IQ 13     client and server mode 13     configuration 52–60     creating objects 55     database functions 53  defining the client connection channel 55–58     MAXMSGL environment variable 56     MQCHLLIB environment variable 56     MQSERVER environment variable 56     naming queues 54  stored functions 86 stored procedures 87–88 order, event processing 26 organization of information 10 overview 12     database IQs 13     SeeBeyond IQs 13  Properties     of Events in an IQ 68, 69     of IQ components 18 publishers     listing 65  Q querying, SQL 13 Queue Viewer.  See IQ Administrator application. queues, configuring for MQSeries 53 quotas, disk space limitations 14                                                                                                    | 141                                    |                                               |
| Motification Queue 80 marking Events 67  MAXMSGL environment variable 56 Memory Loopback IQ 38 implementation 38 Memory Loopback IQ, defining 38 Message States (Event property) 69 Messages. See Events. modifying the initialization string 23 monitoring IQs 61–69 MQCHLLIB environment variable 57, 58 MQSeries IQ 13 client and server mode 13 configuration 52–60 creating objects 55 database functions 53 defining the client connection channel 55–58 MAXMSGL environment variable 56 MQCHLLIB environment variable 56 MQCHLLIB environment variable 56 naming queues 54  stored procedures 87–88 order, event processing 26 organization of information 10 overview 12 database IQs 13 SeeBeyond IQs 13  P Properties of Events in an IQ 68, 69 of IQ components 18 publishers listing 65  Q querying, SQL 13 Queue Viewer. See IQ Administrator application. queues, configuring for MQSeries 53 quotas, disk space limitations 14                                                                                                    | maintaining                            |                                               |
| MAXMSGL environment variable 56 Memory Loopback IQ 38 implementation 38 Memory Loopback IQ, defining 38 Message States (Event property) 69 Messages. See Events. modifying the initialization string 23 monitoring IQs 61–69 MQCHLLIB environment variable 57, 58 MQSeries IQ 13 client and server mode 13 configuration 52–60 creating objects 55 database functions 53 defining the client connection channel 55–58 MAXMSGL environment variable 56 MQCHLLIB environment variable 56 MQCHLLIB environment variable 57, 58 MQSERVER environment variable 56 naming queues 54  order, event processing 26 organization of information 10 overview 12 database IQs 13 SeeBeyond IQs 13  P P properties of Events in an IQ 68, 69 of IQ components 18 publishers listing 65  Q querying, SQL 13 Queue Viewer. See IQ Administrator application. queues, configuring for MQSeries 53 quotas, disk space limitations 14                                                                                                    | Notification Queue 80                  |                                               |
| Memory Loopback IQ 38 implementation 38 Memory Loopback IQ, defining 38 Message States (Event property) 69 Messages. See Events. modifying the initialization string 23 monitoring IQs 61–69 MQCHLLIB environment variable 57, 58 MQSeries Commands 59 MQSeries IQ 13 client and server mode 13 configuration 52–60 creating objects 55 database functions 53 defining the client connection channel 55–58 MAXMSGL environment variable 56 MQCHLLIB environment variable 56 MQCHLLIB environment variable 56 MQCHLLIB environment variable 56 MQCHLLIB environment variable 56 MQCHLLIB environment variable 56 MQCHLLIB environment variable 56 mqCHLLIB environment variable 56 mq | marking Events 67                      | -                                             |
| implementation 38  Memory Loopback IQ, defining 38  Message States (Event property) 69  Messages.  See Events.  modifying the initialization string 23 monitoring IQs 61–69  MQCHLLIB environment variable 57, 58  MQSeries IQ 13  client and server mode 13 configuration 52–60 creating objects 55 database functions 53 defining the client connection channel 55–58 MAXMSGL environment variable 56 MQCHLLIB environment variable 56 MQCHLLIB environment variable 56 naming queues 54  overview 12 database IQs 13 SeeBeyond IQs 13  Properties of Events in an IQ 68, 69 of IQ components 18 publishers listing 65  Q querying, SQL 13 Queue Viewer. See IQ Administrator application. queues, configuring for MQSeries 53 quotas, disk space limitations 14                                                                                                    | MAXMSGL environment variable 56        |                                               |
| Implementation 38  Memory Loopback IQ, defining 38  Message States (Event property) 69  Messages.  See Events.  modifying the initialization string 23  monitoring IQs 61–69  MQCHLLIB environment variable 57, 58  MQSeries commands 59  MQSeries IQ 13  client and server mode 13  configuration 52–60  creating objects 55  database functions 53  defining the client connection channel 55–58  MAXMSGL environment variable 56  MQCHLLIB environment variable 56  MQCHLLIB environment variable 56  MQCHLLIB environment variable 56  MQCHLLIB environment variable 56  MQCHLLIB environment variable 56  MQCHLLIB environment variable 56  naming queues 54  database IQs 13  SeeBeyond IQs 13  Properties  of Events in an IQ 68, 69  of IQ components 18  publishers  listing 65  Q  querying, SQL 13  Queue Viewer.  See IQ Administrator application. queues, configuring for MQSeries 53 quotas, disk space limitations 14                                                                                                    | Memory Loopback IQ 38                  | •                                             |
| Message States (Event property) 69  Messages.  See Events.  modifying the initialization string 23 monitoring IQs 61–69  MQCHLLIB environment variable 57, 58  MQSeries commands 59  MQSeries IQ 13  client and server mode 13  configuration 52–60  creating objects 55  database functions 53  defining the client connection channel 55–58  MAXMSGL environment variable 56  MQCHLLIB environment variable 57, 58  MQSERVER environment variable 56  naming queues 54  SeeBeyond IQs 13  SeeBeyond IQs 13  SeeBeyond IQs 13  Properties  of Events in an IQ 68, 69  of IQ components 18  publishers  listing 65  Q  querying, SQL 13  Queue Viewer.  See IQ Administrator application. queues, configuring for MQSeries 53 quotas, disk space limitations 14                                                                                                    | implementation 38                      |                                               |
| Messages.  See Events.  modifying the initialization string 23 monitoring IQs 61–69  MQCHLLIB environment variable 57, 58  MQSeries Commands 59  MQSeries IQ 13     client and server mode 13     configuration 52–60     creating objects 55     database functions 53     defining the client connection channel 55–58     MAXMSGL environment variable 56     MQCHLLIB environment variable 57, 58     MQSERVER environment variable 56     naming queues 54  P  properties     of Events in an IQ 68, 69     of IQ components 18 publishers     listing 65  Q  querying, SQL 13 Queue Viewer.     See IQ Administrator application. queues, configuring for MQSeries 53 quotas, disk space limitations 14                                                                                                    | Memory Loopback IQ, defining 38        |                                               |
| See Events.  modifying the initialization string 23 monitoring IQs 61–69  MQCHLLIB environment variable 57, 58  MQSeries commands 59  MQSeries IQ 13     client and server mode 13     configuration 52–60     creating objects 55     database functions 53     defining the client connection channel 55–58     MAXMSGL environment variable 56     MQCHLLIB environment variable 57, 58     MQSERVER environment variable 56     naming queues 54  Properties     of Events in an IQ 68, 69     of IQ components 18     publishers     listing 65  Q  querying, SQL 13 Queue Viewer.  See IQ Administrator application. queues, configuring for MQSeries 53 quotas, disk space limitations 14                                                                                                    | Message States (Event property) 69     | Seedeyona iQS 13                              |
| See Events.  modifying the initialization string 23 monitoring IQs 61–69  MQCHLLIB environment variable 57, 58  MQSeries commands 59  MQSeries IQ 13     client and server mode 13     configuration 52–60     creating objects 55     database functions 53     defining the client connection channel 55–58     MAXMSGL environment variable 56     MQCHLLIB environment variable 57, 58     MQSERVER environment variable 56     naming queues 54  Properties     of Events in an IQ 68, 69     of IQ components 18     publishers     listing 65  Q  querying, SQL 13 Queue Viewer.  See IQ Administrator application. queues, configuring for MQSeries 53 quotas, disk space limitations 14                                                                                                    | Messages.                              |                                               |
| monitoring IQs 61–69  MQCHLLIB environment variable 57, 58  MQSeries commands 59  MQSeries IQ 13     client and server mode 13     configuration 52–60     creating objects 55     database functions 53     defining the client connection channel 55–58     MAXMSGL environment variable 56     MQCHLLIB environment variable 57, 58     MQSERVER environment variable 56     naming queues 54  monitoring IQs 61–69     of Events in an IQ 68, 69     of IQ components 18     publishers     listing 65  Q  querying, SQL 13 Queue Viewer.  See IQ Administrator application. queues, configuring for MQSeries 53 quotas, disk space limitations 14                                                                                                    | See Events.                            | P                                             |
| monitoring IQs 61–69  MQCHLLIB environment variable 57, 58  MQSeries commands 59  MQSeries IQ 13     client and server mode 13     configuration 52–60     creating objects 55     database functions 53     defining the client connection channel 55–58     MAXMSGL environment variable 56     MQCHLLIB environment variable 57, 58     MQSERVER environment variable 56     naming queues 54  monitoring IQs 61–69     of Events in an IQ 68, 69     of IQ components 18     publishers     listing 65  Q  querying, SQL 13 Queue Viewer.  See IQ Administrator application. queues, configuring for MQSeries 53 quotas, disk space limitations 14                                                                                                    | modifying the initialization string 23 |                                               |
| MQCHLLIB environment variable 57, 58 MQSeries commands 59 MQSeries IQ 13     client and server mode 13     configuration 52–60     creating objects 55     database functions 53     defining the client connection channel 55–58     MAXMSGL environment variable 56     MQCHLLIB environment variable 57, 58     MQSERVER environment variable 56     naming queues 54  Of Events in an IQ 68, 69     of IQ components 18     publishers     listing 65  Q querying, SQL 13 Queue Viewer.  See IQ Administrator application. queues, configuring for MQSeries 53 quotas, disk space limitations 14                                                                                                    |                                        |                                               |
| MQSeries commands 59 MQSeries IQ 13 client and server mode 13 configuration 52–60 creating objects 55 database functions 53 defining the client connection channel 55–58 MAXMSGL environment variable 56 MQCHLLIB environment variable 57, 58 MQSERVER environment variable 56 naming queues 54  OR Components 18 publishers listing 65  Q querying, SQL 13 Queue Viewer. See IQ Administrator application. queues, configuring for MQSeries 53 quotas, disk space limitations 14                                                                                                    | MQCHLLIB environment variable 57, 58   |                                               |
| MQSeries IQ 13 client and server mode 13 configuration 52–60 creating objects 55 database functions 53 defining the client connection channel 55–58 MAXMSGL environment variable 56 MQCHLLIB environment variable 57, 58 MQSERVER environment variable 56 naming queues 54  publishers listing 65  Q querying, SQL 13 Queue Viewer. See IQ Administrator application. queues, configuring for MQSeries 53 quotas, disk space limitations 14                                                                                                    |                                        |                                               |
| client and server mode 13 configuration 52–60 creating objects 55 database functions 53 defining the client connection channel 55–58 MAXMSGL environment variable 56 MQCHLLIB environment variable 57, 58 MQSERVER environment variable 56 naming queues 54  Ilsting 65  Q querying, SQL 13 Queue Viewer. See IQ Administrator application. queues, configuring for MQSeries 53 quotas, disk space limitations 14                                                                                                    |                                        | -                                             |
| creating objects 55 database functions 53 defining the client connection channel 55–58 MAXMSGL environment variable 56 MQCHLLIB environment variable 57, 58 MQSERVER environment variable 56 naming queues 54  Q querying, SQL 13 Queue Viewer. See IQ Administrator application. queues, configuring for MQSeries 53 quotas, disk space limitations 14                                                                                                    |                                        | listing 65                                    |
| creating objects 55 database functions 53 defining the client connection channel 55–58 MAXMSGL environment variable 56 MQCHLLIB environment variable 57, 58 MQSERVER environment variable 56 naming queues 54  Q querying, SQL 13 Queue Viewer. See IQ Administrator application. queues, configuring for MQSeries 53 quotas, disk space limitations 14                                                                                                    | configuration 52–60                    |                                               |
| database functions 53 defining the client connection channel 55–58 MAXMSGL environment variable 56 MQCHLLIB environment variable 57, 58 MQSERVER environment variable 56 naming queues 54  querying, SQL 13 Queue Viewer.  See IQ Administrator application. queues, configuring for MQSeries 53 quotas, disk space limitations 14                                                                                                    | S .                                    | $\mathbf{O}$                                  |
| defining the client connection channel 55–58 MAXMSGL environment variable 56 MQCHLLIB environment variable 57, 58 MQSERVER environment variable 56 naming queues 54  querying, SQL 13 Queue Viewer.  See IQ Administrator application. queues, configuring for MQSeries 53 quotas, disk space limitations 14                                                                                                    |                                        | ·                                             |
| MAXMSGL environment variable 56 MQCHLLIB environment variable 57, 58 MQSERVER environment variable 56 naming queues 54  Queue Viewer.  See IQ Administrator application. queues, configuring for MQSeries 53 quotas, disk space limitations 14                                                                                                    |                                        |                                               |
| MQCHLLIB environment variable 57, 58 MQSERVER environment variable 56 naming queues 54  See IQ Administrator application. queues, configuring for MQSeries 53 quotas, disk space limitations 14                                                                                                    |                                        | Queue Viewer.                                 |
| MQSERVER environment variable 56 queues, configuring for MQSeries 53 quotas, disk space limitations 14                                                                                                    |                                        | See IQ Administrator application.             |
| naming queues 54 quotas, disk space limitations 14                                                                                                    |                                        | queues, configuring for MQSeries 53           |
|                                                                                                    |                                        | quotas, disk space limitations 14             |
| MCDenes Chaeming J2                                                                                                    | MQSeries IQ, defining 52               |                                               |
| MQSERVER environment variable 56                                                                                                    | · ·                                    |                                               |

| R                                                 | storage locations 22, 23, 24                             |
|---------------------------------------------------|----------------------------------------------------------|
|                                                   | stored functions, Oracle IQ 86                           |
| .rdb files 20                                     | STC_IQ_JRNL_EXP_TIME_FN 86                               |
| reloading IQs 72                                  | STC_IQ_JUL2CAL_FN 86                                     |
| REVEALED (Message State property) 69              | STC_IQ_MAP_NAME_FN 86                                    |
| runmqsc 58                                        | stored procedures, Oracle IQ 87–88                       |
|                                                   | STC_IQXXX_JRNL_PRC <b>87</b>                             |
| S                                                 | STC_IQXXX_MRK_CLN_PRC 87                                 |
| ash a dula muon anti aa 22                        | STC_IQXXX_MRK_JRNL_PRC <b>87</b>                         |
| schedule properties 33                            | STC_IQXXX_POOL_PRC 88                                    |
| SeeBeyond IQ 13 SeeBeyond Momery Leephack IQ 28   | subdirectory, IQ 21                                      |
| SeeBeyond Memory Loopback IQ 38 implementation 38 | naming 21                                                |
| SeeBeyond Memory Loopback IQ, defining 38         | subscriber pooling 31                                    |
| SeeBeyond Standard IQ 19                          | subscribers                                              |
| administering 61–69                               | counting 69                                              |
| cleanup 33                                        | listing 65                                               |
| defining 19                                       | supported operating systems 13                           |
| initialization string 23                          | supporting documents 11                                  |
| operation 20–21                                   | Sybase IQ 13                                             |
| optimization 19                                   | administering 61–69                                      |
| optional parameters 21                            | configuration 49–51                                      |
| SeeBeyond Web site                                | database functions 49                                    |
| additional information 11                         | defining 49                                              |
| SQL querying 13                                   | deleting 34                                              |
| status files 25                                   | system requirements 13–15                                |
| status, Event 29                                  | database IQs 14–15                                       |
| STC_IQ_JRNL_EXP_TIME_FN 86                        | supported operating systems 13                           |
| STC_IQ_JUL2CAL_FN 86                              |                                                          |
| STC_IQ_MAP_NAME_FN 86                             | T                                                        |
| STC_IQ_NAME_INDEX 85                              | tables Oragle IO detabase 92 95                          |
| STC_IQ_NAME_MAP 85                                | tables, Oracle IQ database 83–85                         |
| STC_IQ_VERSION 85                                 | STC_IQ_NAME_INDEX <b>85</b><br>STC_IQ_NAME_MAP <b>85</b> |
| STC_IQXXX 83                                      | STC_IQ_NAME_MAY 63<br>STC_IQ_VERSION 85                  |
| STC_IQXXX_JRNL_PRC 87                             | STC_IQ_VERSION 65<br>STC_IQXXX 83                        |
| STC_IQXXX_MRK_CLN_PRC 87                          | STC_IQXXX 65<br>STC_IQXXX_SUB 84                         |
| STC_IQXXX_MRK_JRNL_PRC 87                         | time zones                                               |
| STC_IQXXX_PKEY_IDX 86                             | in IQ Administrator <b>61</b> , <b>62</b>                |
| STC_IQXXX_POOL_PRC 88                             | trace log file                                           |
| STC_IQXXX_PSEQ_IDX 86                             | for ODBC 45                                              |
| STC_IQXXX_SGET_IDX 86                             | Tree Browser                                             |
| STC_IQXXX_SSEQ_IDX 86                             | pane of IQ Administrator 62                              |
| STC_IQXXX_SUB 84                                  | parte of 12 Hammingtrator 02                             |
| stciqsbadmin 34                                   |                                                          |
| stciqstdutil 75–80                                | U                                                        |
| stciqutil <b>69</b> , <b>70</b> , <b>75</b>       | Universal Unique Identification (UUID) 20                |
| counting Events in an IQ 75                       | UNIX installation 17                                     |
| deleting Events from an IQ 73–75                  | OT THE MINIMUM IT                                        |
| displaying Event keys 72                          |                                                          |
| dumping IQ contents 71                            | W                                                        |
| reloading IQs 72                                  | Windows NT and Windows 2000 installation 10              |
| stcmqiq.mqsc 55, 56                               | THEOWS INT AND THEOWS 2000 Installation in               |
| stcregutil 21                                     |                                                          |
| -bu flag 21                                       |                                                          |